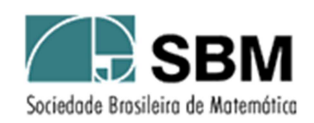

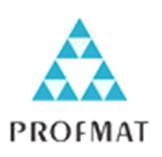

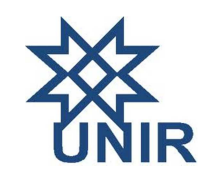

# SOCIEDADE BRASILEIRA DE MATEMÁTICA FUNDAÇÃO UNIVERSIDADE FEDERAL DE RONDÔNIA MESTRADO PROFISSIONAL EM MATEMÁTICA EM REDE NACIONAL

Windson Moreira Candido

# USO DO GEOGEBRA NO ENSINO DE MATEMÁTICA COM ATIVIDADES DE APLICAÇÃO EM GEOMETRIA ANALÍTICA: AS CÔNICAS

PORTO VELHO – RO

Windson Moreira Candido

# USO DO GEOGEBRA NO ENSINO DE MATEMÁTICA COM ATIVIDADES DE APLICAÇÃO EM GEOMETRIA ANALÍTICA: AS CÔNICAS

Trabalho de Conclusão de Curso apresentado à Fundação Universidade Federal de Rondônia – UNIR como requisito parcial para a obtenção do título de Mestre em Matemática do Mestrado Profissional de Matemática em Rede Nacional – PROFMAT.

Orientador: Prof. Dr. Adeilton Fernandes da Costa

DEDICATÓRIA

Dedico este trabalho a Deus, que me deu forças, saúde e fé durante minhas conquistas. A minha esposa Edinéia e minhas filhas Anne Marie e Sophie Justine por todo o apoio e paciência. Aos meus pais Francisco de Assis e Zilda pelo amor, carinho e fé com que me mantiveram perseverante.

#### AGRADECIMENTOS

Agradeço...

... ao bom Deus por ter feito esse sonho se tornar realidade e me conduzido até o fim sem desanimar.

... as minhas filhas Anne Marie e Sophie Justine, por deixar minha vida mais doce e amável facilitando a minha caminhada.

... a minha querida esposa Edinéia, por ter paciência, pelas minhas ausências, por ouvir minhas reclamações e anseios e, ainda assim, ter me apoiado e ficado sempre ao meu lado.

... ao meu pai Francisco de Assis, pelo incentivo ao estudo, comprometimento com o futuro e o conhecimento dos filhos.

... a minha mãe Zilda pela fé, amor, paciência e humildade com que me incentivou e que me ajudou a ser a pessoa que sou.

... aos meus irmãos Will, Wilber, Rony e Rosemary por estarem sempre comigo quando precisei e me ajudar a superar as dificuldades.

... aos meu colegas de trabalho, em especial, ao Maurício por estar sempre por perto nas horas boas e ruins.

... aos meus colegas de turma, Aucenei, Carlos, Claudemir, Érica, Evanizio, Jorge, Rafael, Rodrigo, Vagson e Sandro, em especial a Érica e Jorge, pelo companheirismo e perseverança em encarar longas viagens, muitas horas de estudos juntos e compartilhar as ausências dos familiares durante os anos de estudo.

... ao meu amigo Gustavo, pelo apoio ao superar um momento obscuro e triste durante o curso. Sua habilidade com as letras facilitou nossa defesa e argumentação. Obrigado por nos receber tão bem e apresentar a cidade de Rio Branco quando estivemos em visita.

... aos professores Adeilton, Carlos Vinícius, Flávio, Marinaldo, Ronaldo, Silvia, Tiago, Tomás, por ter ajudado em todo o processo, nas dúvidas, tutoria, conselhos, dicas, saídas para lanches, almoços, enfim, tudo o que passamos juntos, em especial ao professor Tomás pela seriedade, comprometimento, humildade, competência e cuidado com o curso, instituição e com todos os alunos.

... aos professores Adeilton, Marinaldo e Silvia, pela dedicação e apoio na reta final, sendo tão solícitos e prestativos durante a construção do TCC.

Não tenho como expressar em palavras tudo o que vocês fizeram por mim, espero que Deus conceda saúde e sabedoria a todos e tudo o mais que desejarem. Sucesso em tudo.

A minha família e colegas, com mais tempo, poderei dedicar-me em retribuir o carinho e incentivo.

Aos professores e colegas de turma, a saudade e vontade de programarmos encontros para relembrar os tempos de sofrimentos e alegrias que passamos juntos.

Os problemas significativos que enfrentamos não podem ser resolvidos no mesmo nível de pensamento em que estávamos quando os criamos. *Albert Einstein* CANDIDO, W. M. **Uso do GeoGebra no Ensino de Matemática com Atividades de Aplicação em Geometria Analítica**: **As Cônicas.** TCC (MESTRADO) – Programa de Pós Graduação Mestrado Profissional em Rede Nacional – PROFMAT no Polo da Universidade Federal de Rondônia, Porto Velho, 2013.

#### RESUMO

Este trabalho apresenta uma proposta de material didático para a disciplina de Matemática, com sugestões sobre a metodologia de apresentação oral usada pelo professor e para compreensão e consolidação dos conceitos por parte do aluno. Para verificar a necessidade e avaliar o conhecimento dos professores de Matemática quanto ao uso de *Softwares educacionais*, foi feita uma análise dos livros didáticos disponíveis no mercado nacional e que compõem o Plano Nacional do Livro Didático - PNLD, bem como foi elaborado um questionário, o qual foi aplicado a uma amostra representativa dos professores de Matemática das Escolas Públicas Estaduais de Ensino Médio da cidade de Ji-Paraná-RO, contendo variáveis concatenadas com a utilização de Tecnologias de Informação e Comunicação – TIC´s. O material didático citado contempla atividades de Geometria Analítica: As Cônicas com a utilização do *Software* GeoGebra.

**Palavras-chave**: Geometria Dinâmica. GeoGebra. Matemática. Cônicas.

CANDIDO, W. M. **Using GeoGebra in Teaching Mathematics with Activities Application in Analytical Geometry: Conics.** TCC (MASTER) - Graduate Program in Professional Masters National Network - PROFMAT Polo in the Federal University of Rondônia, Porto Velho, 2013.

### ABSTRACT

This work presents a proposal of didactic material for Mathematics with suggestions on the methodology used by the teacher oral presentation and for understanding and consolidation of concepts by the student. To verify the need and assess knowledge of mathematics teachers in the use of educational software has made an analysis of the textbooks available in the domestic market and making up the National Textbook - PNLD as well, a questionnaire was designed, This questionnaire was administered to a representative sample of teachers of Mathematics Public Schools State High School city of Ji-Paraná-RO, containing variable concatenated with the use of Information and Communication Technologies - ICTs. The courseware includes activities cited Analytic Geometry: The Conical using the Software GeoGebra.

**Keywords**: Dynamic Geometry. GeoGebra. Mathematics. Conics.

### **LISTA DE FIGURAS**

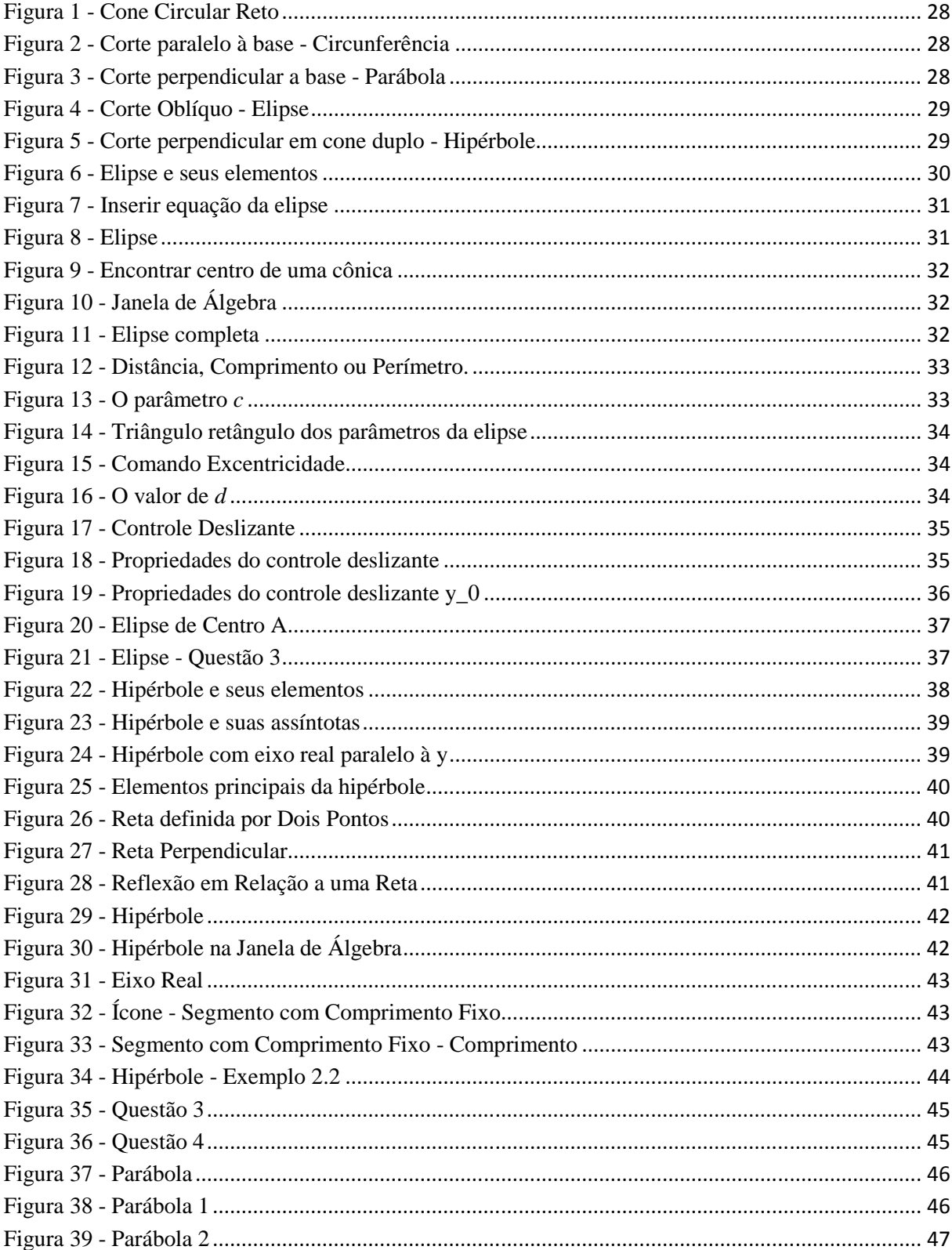

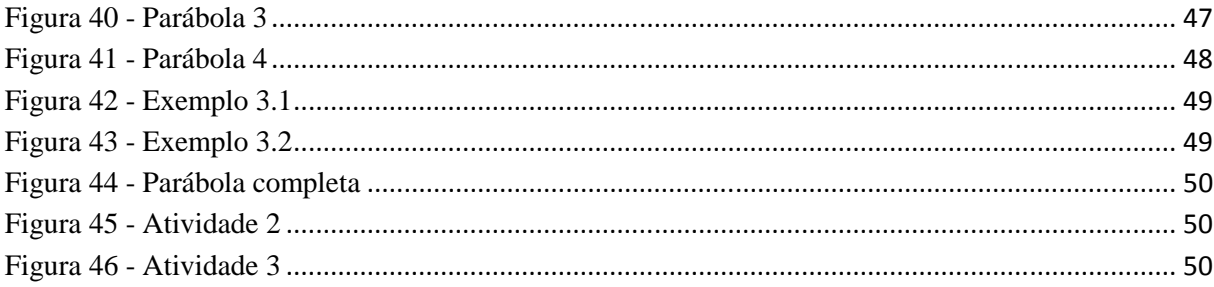

## LISTA DE GRÁFICOS

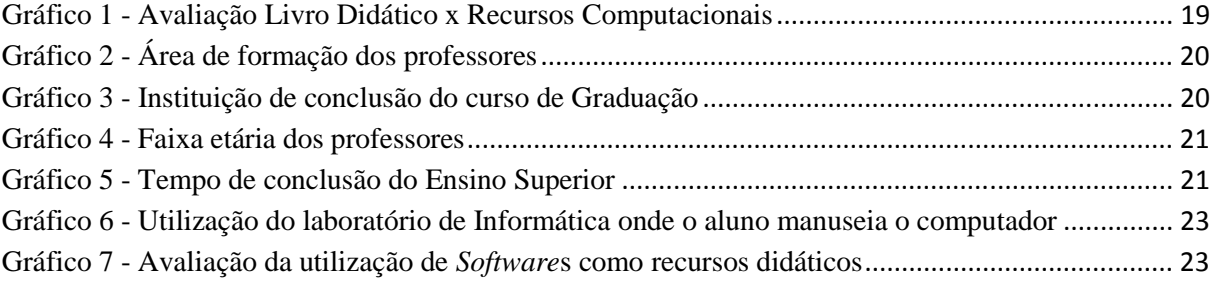

# SUMÁRIO

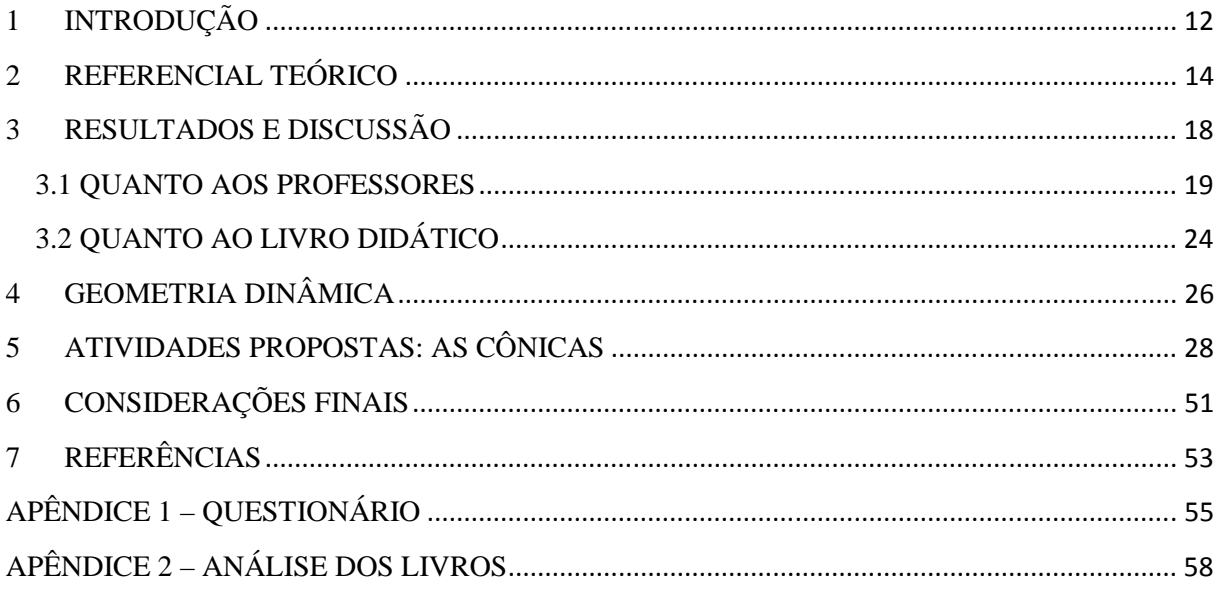

### 1 INTRODUÇÃO

Não é mais possível pensar na formação do jovem sem o recurso das TICs (Tecnologias de Informação e Comunicação), especialmente o computador. Em casa, no trabalho e nas comunidades em que vive o aluno, o computador é elemento primordial.

 O computador pode e deve ser utilizado como uma ferramenta de apoio ao ensino da matemática, mas também como fonte de desenvolvimento de habilidades do cotidiano de pessoas que vivem num mundo altamente tecnológico. Os ambientes informatizados – laboratórios de informática e as salas informatizadas – apresentam-se como ferramentas de grande potencial frente aos obstáculos inerentes ao processo de aprendizagem e a possibilidade de "mudar os limites entre o concreto e o formal" (PAPERT, 1998).

> O computador permite criar um novo tipo de objeto – os objetos 'concretoabstratos'. Concretos porque existem na tela do computador e podem ser manipulados; abstratos por ser tratarem de realizações feitas a partir de construções mentais. (HEBENSTREINT, 1987 apud BORTOLOTTI, 2008)

Por exemplo, a rotação de um objeto não é mais uma ação puramente mental, ou seja, abstrata, ela pode ser observada e analisada na tela do computador.

Fazer uma interação entre a Matemática e a Informática torna mais compreensível os conceitos matemáticos, onde o aluno poderá visualizar e compreender as definições da Geometria Analítica, especificamente, as cônicas. E com este recurso, o professor pode aprofundar o conhecimento no conteúdo, pois a aprendizagem será mais prazerosa, e com um componente importante, que é o lúdico. Assim, o professor poderá dar um maior dinamismo às suas aulas.

 A escolha de um bom *Software* facilitará a introdução, apresentação e conclusão de um determinado conteúdo com maior clareza e dinamismo, fazendo com que os alunos tenham um maior interesse pela Matemática e em particular pela Geometria.

Este trabalho apresenta sugestões de atividades práticas e dinâmicas, para trabalhar a as cônicas de forma que o aluno compreenda os conceitos, desenvolva as habilidades tecnológicas exigidas pelo mundo moderno. Foi realizado um questionário com os professores de Matemática do Ensino Médio de Escolas Estaduais, em que o interesse era descobrir o nível de interação entre as aulas ministradas e a utilização de *Softwares* específicos de Geometria. Também investigamos a aproximação do livro didático adotado com a apresentação dos conteúdos com o auxílio do computador ou mesmo com alguma referência de sua utilização. Os resultados apresentados neste trabalho foram motivadores para a construção dessa proposta de atividades que complementam o material didático propriamente dito em interação com o computador por meio de *Softwares*.

As Escolas Públicas do Estado de Rondônia já possuem laboratório de Informática com computadores que utilizam o sistema operacional LINUX (Sistema Operacional gratuito, no estilo "*open source*" ou "código aberto") e uma série de outros *Softwares* educacionais livres. Apesar do investimento para que essa informatização aconteça, e ela é realmente necessária, só investimento em maquinários não é o suficiente; o Programa Nacional de Tecnologia Educacional criado pelo decreto nº 1917, de 27 de maio de 1996 (ProInfo) cita

> "O programa leva às escolas computadores, recursos digitais e conteúdos educacionais. Em contrapartida, Estados, Distrito Federal e Municípios devem garantir a estrutura adequada para receber os laboratórios e capacitar os educadores para uso das máquinas e tecnologias".

Existem diversas situações que transformam os laboratórios de informática em um lugar quase deserto, como por exemplo: falta de profissional qualificado para organizar o espaço e torná-lo funcional; falta de capacitação para operar um sistema operacional não convencional (LINUX), falta de computadores em quantidade suficiente para o trabalho individual dos alunos; entre outros. Não convém, aqui, falar a respeito dos problemas que envolvem a educação e a falta de continuidade nas políticas públicas de ensino, pois perderíamos o foco principal de nosso trabalho. Mas, ainda assim, o fato de existirem ambientes informatizados, mesmo sem sua capacidade de utilização totalizada, favorece as tentativas de tornar o aprendizado e interação matemáticos mais agradáveis aos alunos e, por que não dizer, aos professores.

É possível com poucos recursos construir atividades que transformem a experiência do aprendizado de conceitos e aplicações e que, junto a isso, expanda a capacidade do aluno ao aprender e do professor a buscar formas, técnicas e metodologias inovadoras para incorporálas ao seu fazer pedagógico.

#### 2 REFERENCIAL TEÓRICO

O uso da informática na educação brasileira acompanhou o que ocorreu em diversos países durante a década de 70, quando já eram realizados exercícios de leitura, escrita matemática e jogos.

No final da década de 80, já era possível realizar trabalhos com editores de texto, CD-ROM, Logo e outros *Softwares* educacionais. Diversas ações se seguiram no sentido de estimular a utilização da informática nas escolas brasileiras, explorando o potencial que esse recurso poderia oferecer à educação. Em 1981, realizou-se o I Seminário Nacional de Informática Educativa, com a presença de educadores de diversas partes do país, sendo esse evento o ponto de partida para programas governamentais que incentivaram o uso de tecnologia na área educacional, como o EDUCOM (Encontro Brasileiro de Educomunicação) e o PROINFE (Programa Nacional de Informática na Educação). Este último proporcionou às escolas acesso à informática e a utilização do computador como ferramenta pedagógica (BORBA, 2007).

A partir do início dos anos 90, a Multimídia, Internet, Portais Educacionais, publicação de jornais e comunicação na internet elevaram o computador ao patamar de auxiliar no processo de ensino e da integração com a tecnologia.

A partir de 2000, houve um esforço para potencializar o uso da internet na escola, para a pesquisa de conteúdos educacionais em sites de busca (Google, AltaVista, Cadê, entre outros) e em repositórios digitais (YouTube, Scribd e Bibliotecas Digitais) e para uso de ferramentas de comunicação e de publicação (Microsoft Messenger - MSN, Skype, Blogger, Fórum, Twitter, Glogster e atualmente o Facebook). Como a princípio os equipamentos tinham um custo elevado e confiabilidade duvidosa, somados a falta de pessoal capacitado para sua utilização, tais fatores tornaram o processo de expansão muito lento. Esse quadro foi se modificando com o barateamento da tecnologia e a multiplicação de acessos, investimentos e mobilização para a inclusão digital.

Com o uso da tecnologia disponível como recurso pedagógico, houve a necessidade de desenvolver estudos sobre o impacto dessa utilização na mudança das metodologias de ensino, bem como do perfil do professor que faz o uso de tal tecnologia. Tais recursos estão presentes nas escolas e no cotidiano do aluno. A utilização de computadores nas aulas acrescenta uma nova perspectiva na construção do raciocínio e do pensamento crítico.

> Hoje, a utilização de computadores na educação é muito mais diversificada, interessante e desafiadora, do que simplesmente a de transmitir informação ao aprendiz. O computador pode ser também utilizado para enriquecer ambientes de aprendizagem e auxiliar o aprendiz no processo de construção do seu conhecimento. (VALENTE, 2005)

A utilização do computador de forma direta, ou seja, manuseada diretamente pelo aluno, acrescenta dinamismo ao processo ensino-aprendizagem.

> O dinamismo é obtido através de manipulação direta sobre as representações que se apresentam na tela do computador. Por exemplo: em geometria são os elementos de um desenho que são manipuláveis; no estudo de funções são objetos manipuláveis que descrevem relação de crescimento/decrescimento entre as variáveis. (GRAVINA e SANTAROSA, 1998).

A disparidade entre a aproximação tecnológica dos professores e alunos aumenta com a facilidade de acesso às novas tecnologias e processos de comunicação.

> Os alunos estão prontos para a multimídia, os professores, em geral, não. Os professores sentem cada vez mais claros o descompasso no domínio das tecnologias e, em geral, tentam segurar o máximo que podem, fazendo pequenas concessões, sem mudar o essencial. (MORAN, 2012).

Romper com uma metodologia enraizada, pela formação do professor e nas estratégias usadas por ele no que tange o ensino-aprendizagem, muitas vezes há mais de quinze anos, não é algo fácil. O professor deve se colocar no lugar de aprendiz.

> Creio que muitos professores têm medo de revelar sua dificuldade diante do aluno. Por isso e pelo hábito mantêm uma estrutura repressiva, controladora, repetidora. Os professores percebem que precisam mudar, mas não sabem bem como fazê-lo e não estão preparados para experimentar com segurança. (MORAN, 2012).

As condições de trabalho com as quais o professor se depara muitas vezes não favorecem essa mudança. O professor é cobrado quanto à utilização dos laboratórios de informática disponíveis nas escolas e nem sempre recebe a formação necessária para se sentir seguro em usar essa ferramenta. Muitas instituições também exigem mudanças dos professores sem dar-lhes condições para que eles as efetuem. Frequentemente algumas organizações introduzem computadores, conectam as escolas com a Internet e esperam que só isso melhore os problemas do ensino. Os administradores se frustram ao ver que tanto esforço e dinheiro empatados não se traduzem em mudanças significativas nas aulas e nas atitudes do corpo docente.

É necessário aproximar os professores dessas tecnologias e, ainda mais, encorajá-los a utilizar o computador de forma que o aluno o manuseie. Isso ganha destaque na forma curiosa e criativa com que o aluno se insere no contexto da comunicação global atual.

> Mesmo com tecnologias de ponta, ainda temos grandes dificuldades no gerenciamento emocional, tanto no pessoal como no organizacional, o que dificulta o aprendizado rápido... São poucos os educadores que integram teoria e prática e que aproximam o pensar do viver. (MORAN, 2012).

 Em Matemática, o auxílio de um *Software* aumenta as possibilidades de exploração das definições e apresentação dos conteúdos. Os conceitos que compõem o currículo estão em toda parte, o nosso desafio maior é fazer com que os jovens percebam os caminhos curriculares disponíveis em todos os espaços, principalmente nas tecnologias. Cabe aos professores ampliar esse currículo, e o uso das TICs é um elemento necessário à disseminação de conhecimento para o desenvolvimento humano.

No sentido de estimular e melhorar a aprendizagem, atualmente estão sendo desenvolvidos vários trabalhos com o uso das TICs. Em especial, o uso de *Softwares* educacionais e os resultados alcançados na aplicação destes. Em sua dissertação de mestrado, Rivelino José Petla apresenta o Software GeoGebra<sup>1</sup>, comentando sobre sua barra de ferramentas, e distribui atividades de aplicação, para que o aluno se se familiarize com o *Software*, e por conseguinte relembre os conceitos da geometria de posição, onde são abordados alguns axiomas de geometria plana. Ainda propõe atividades sobre funções de primeiro e segundo graus, com objetivo de evidenciar o domínio e o contradomínio das funções, bem como os gráficos de cada função, relacionando-os com as situações do cotidiano.

Um grupo de acadêmicos da Universidade Regional Integrada do Alto Uruguai e das Missões (URI) em Santiago-RS relata em seu trabalho a prática pedagógica com alunos do terceiro ano do ensino médio de uma escola estadual do Rio Grande do Sul. Na realização desse trabalho, foram abordados conteúdos relacionados à geometria plana, espacial e analítica, que foram sugeridos pela professora regente da turma.

<sup>1</sup> O GeoGebra é um *Software* de matemática dinâmica que junta geometria, álgebra e cálculo. Foi desenvolvido para aprender e ensinar matemática nas escolas. Markus Hohenwarter, professor de Matemática Austríaco, criou o GeoGebra como parte de sua Dissertação de Mestrado em Educação Matemática e Ciência da Computação, na Universidade de Salzsburgo na Áustria. Continuou o Desenvolvimento do Software durante o seu Doutorado em Educação Matemática.

Os conteúdos foram desenvolvidos por meio de sequências de ensino, fundamentadas nos princípios da Engenharia Didática, foram elaboradas análises a *priori* e análises a *posteriori* para possibilitar uma reflexão sobre a prática, procurando sempre relacionar materiais manipuláveis e as ferramentas proporcionadas pelo *Software*, bem como explorar as várias representações dos objetos matemáticos, com o intuito de desenvolver no aluno a capacidade de visualização, análise e raciocínio. Com isso, verificaram que o aluno não pode ficar passivo diante das atividades propostas, e sim tornar-se autor da construção do conhecimento matemático, ou seja, o professor deve possibilitar ao aluno o "fazer matemática: experimentar, interpretar, visualizar, induzir, conjecturar, abstrair, generalizar e enfim demonstrar" (GRAVINA, 1998, P.1).

Na Escola Superior de Educação, Instituto Politécnico de Santarém, Estado do Pará, em seu trabalho "A utilização do GeoGebra em contexto de sala de aula", Susana Colaço, Neusa Branco, Maria Graciete Brito, Maria Cecília Rebelo tratam de uma sessão prática que tem como objetivo apresentar e discutir a utilização de um programa computacional de Matemática dinâmica, o GeoGebra, em contexto de sala de aula para professores dos 1º e 2º ciclos do ensino básico. Foram exploradas as principais ferramentas e foram propostas resoluções e discussões de algumas tarefas que poderiam ser desenvolvidas em sala de aula com alunos do ensino básico. A sessão prática foi destinada a docentes do ensino básico em fase de iniciação na utilização do GeoGebra.

De todos os trabalhos analisados, não encontramos ali relatos de atividades vinculadas ao livro didático usado pelo professor e a utilização de *Softwares* educacionais, ou seja, os trabalhos de modo geral abordam tópicos de Matemática e o uso de *Softwares* educacionais, mas o professor, se desejar aplicá-los, deverá adaptá-los a sua prática. A proposta apresentada neste trabalho é diferenciada neste sentido. Aqui são tratados tópicos de Geometria Analítica: as cônicas, que compõem o currículo de Matemática nas Escolas de Ensino Médio. A simplicidade na utilização dessas atividades é o diferencial do presente trabalho.

### 3 RESULTADOS E DISCUSSÃO

O questionamento acerca da utilização dos laboratórios de informática das escolas públicas, e de todos os recursos vinculados a ele, utilização de *Software*s educacionais, pesquisas, jogos, enfim, atividades que possibilitem ao aluno vislumbrar a grandiosidade do universo matemático, recaiu sobre as práticas do professor. Segundo Romero (2006), a tecnologia, especificamente os *Software*s educacionais, disponibiliza oportunidades de motivação e apropriação dos conteúdos estudados em sala de aula, uma vez que, em muitas escolas de rede pública e particular, professores utilizam somente recursos didáticos como lousa e giz para ministrarem suas aulas, sendo este um dos diversos problemas que causam o decrescimento da qualidade satisfatória de ensino, principalmente na rede estadual.

É importante saber como o professor trata os recursos disponíveis em sua escola, ou seja, como ele utiliza as ferramentas disponíveis em sua escola para favorecer o desenvolvimento cognitivo do seu aluno? Ao discutirmos esse problema, passamos aos questionamentos: será que o professor insere na rotina didática a utilização de recursos computacionais? Será que usa os laboratórios de suas escolas como ferramenta facilitadora do processo de ensino-aprendizagem de seus alunos? Será que usa *Software*s matemáticos como ferramenta em seus estudos pessoais, como forma de verificar resultados, de comparar caminhos?

Para responder a estes questionamentos, realizamos uma pesquisa censitária com os professores que lecionam Matemática do Ensino Médio em doze Escolas Públicas Estaduais no Município de Ji-Paraná-RO. Para isso, elaboramos um questionário, no qual o professor não necessariamente se identificaria, para deixá-lo à vontade quanto as suas respostas. Esse questionário (Apêndice 1) foi deixado com a direção da escola para encaminhamento aos professores. Foram investigados alguns fatores que influenciam a prática docente e elaboradas, então, treze questões com espaço para possíveis observações. O professor teria a opção de responder e entregar o questionário, ou não. A pesquisa foi realizada com professores que atuaram durante o ano de 2012, destes 61,76% responderam ao questionário. Foi considerado, como critério de inclusão, ser professor da Rede Estadual Pública de Ensino e lecionar a disciplina de Matemática ao Ensino Médio. Foram excluídos do processo os professores que não responderam ou não entregaram o questionário.

Analisando os dados do Gráfico 1, percebemos que os professores não dispunham de um material didático que os auxiliasse nesse processo de inclusão de *Software*s educacionais na sua prática docente. Quando questionados sobre como avaliam a relação livro didático x recursos computacionais, 66,67% dos professores consideram ruim essa relação.

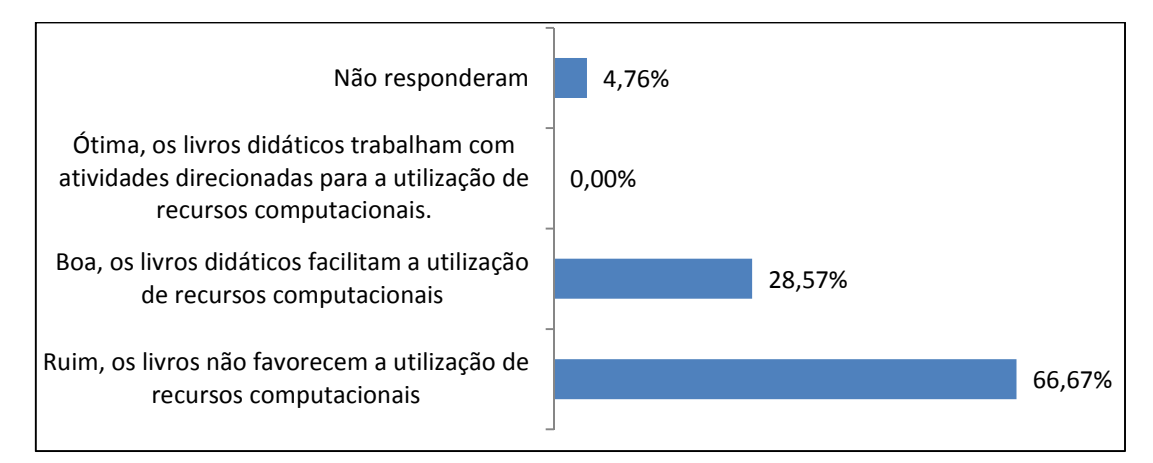

**Gráfico 1 -** Avaliação Livro Didático x Recursos Computacionais

#### **Fonte:** Dados primários

Investigamos a partir desses resultados os livros que foram dispostos para a escolha do Plano Nacional do Livro Didático (PNLD) no ano de 2011, para o triênio 2012, 2013 e 2014. Foram analisados livros didáticos de Matemática de várias editoras e autores distintos (ver Apêndice 2), que continham os conteúdos Geometria Analítica: Cônicas, contemplados neste trabalho, com o objetivo analisar a abordagem destes livros quanto aos recursos computacionais, como também verificar se essas ferramentas educacionais são ou não estimuladas e orientadas pelos autores.

#### 3.1 QUANTO AOS PROFESSORES

O Gráfico 2 mostra que 80,95% dos professores têm Licenciatura em Matemática, 14,29% possui Licenciatura em Física e 4,76% Licenciatura Curta em Ciências. Em sua maioria, os profissionais atuantes foram preparados para exercer sua função.

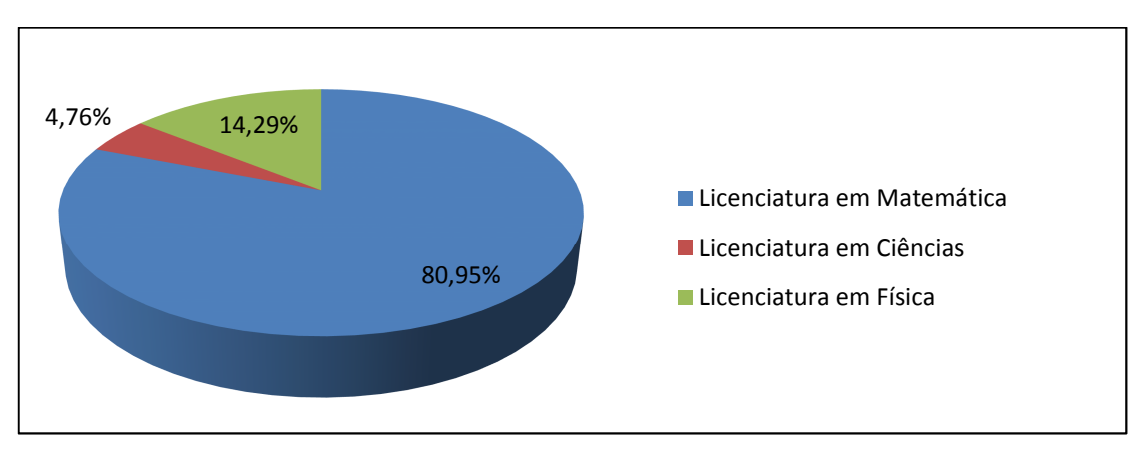

**Gráfico 2 -** Área de formação dos professores

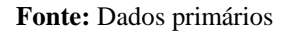

Essa formação profissional é muito relevante, pois a qualificação do professor e sua metodologia interferem diretamente na forma como o professor ensina. Assim, buscou-se saber em qual Instituição de Ensino Superior esse profissional estudou e constatou-se que 61,9% dos professores estudaram na Universidade Federal de Rondônia – UNIR, Gráfico 3.

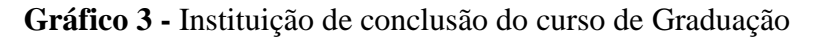

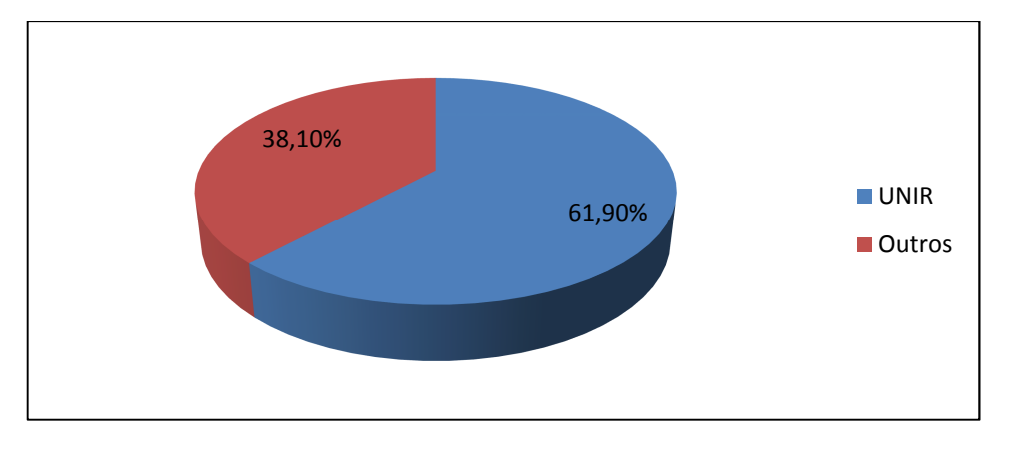

**Fonte:** Dados primários

Verificando a faixa etária dos professores, constatamos que mais de 50% destes têm menos de 40 anos, de acordo com o resultado apresentado no Gráfico 4.

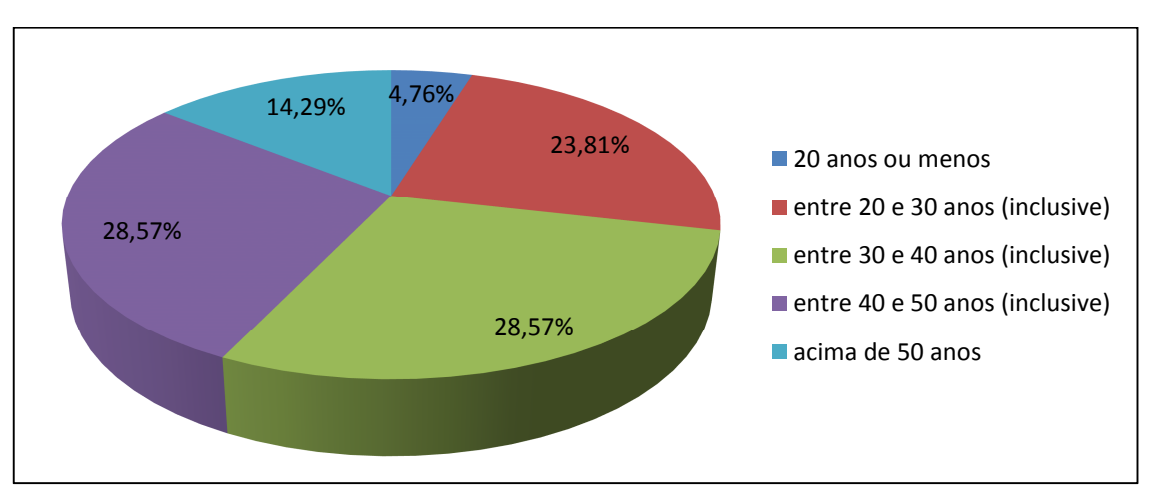

**Gráfico 4 -** Faixa etária dos professores

**Fonte**: Dados primários

Verificou-se também que 61,9% concluíram o ensino superior há menos de dez anos; são profissionais, portanto, formados há pouco tempo, conforme pode ser ilustrado no Gráfico 5.

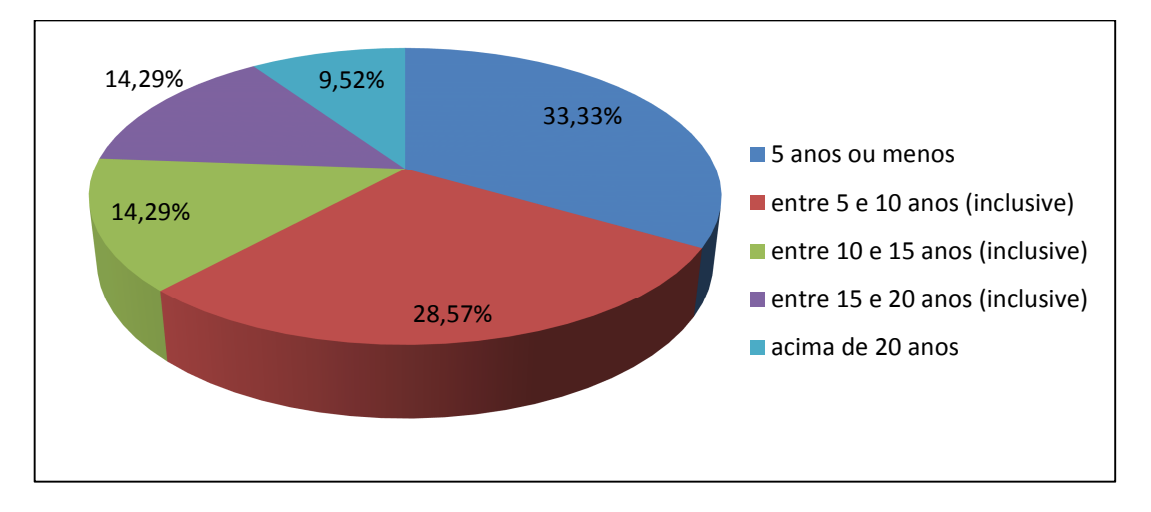

**Gráfico 5 -** Tempo de conclusão do Ensino Superior

**Fonte:** Dados primários

Deste grupo, relativamente jovem, ao serem indagados se tiveram contato com os recursos computacionais em suas graduações, 52,38% afirmam que não, enquanto 47,62% declaram que sim.

Embora nem todos tenham tido contato com os recursos computacionais em sua graduação, constatou-se que 85,71% acompanham o surgimento de novas tecnologias, ou seja, são pessoas atualizadas com as mudanças tecnológicas.

Porém, quando foram questionados sobre a utilização desses recursos no planejamento de suas aulas, como ferramenta para aprimorar conceitos, investigação e comparação de resultados, apenas 47,62% afirmaram fazer uso deles, sendo que 52,38% disseram não usá-lo.

 Quando perguntamos se utilizavam recursos computacionais nas aulas, 52,38% dos entrevistados responderam afirmativamente, já 42,86% afirmaram não usar e 4,76% não responderam a pergunta.

O aprendizado é uma construção, o aluno deve ser levado a construir sua forma de elaborar estratégias e resolver problemas, muitas vezes a forma "mastigada" de ensinar matemática não constrói nada, apenas repetidores temporários. O aluno deve ser motivado a pensar, a combinar ideias e fomentar soluções. Segundo Pedro Demo (2011), "Torna-se premente assumir, definitivamente, que a melhor maneira de aprender não é escutar aula, mas pesquisar e elaborar com mão própria, sob orientação do professor".

A utilização de uma ferramenta educacional pelo próprio aluno permite construir, conforme antigo ditado atribuído a Confúcio: "O aluno ouve e esquece, vê e se lembra, mas só compreende quando faz". Frase que corrobora com o tema da I FECIM (Primeira Feira de Ciências e Matemática) realizada em Cacoal-RO no início dos anos 90: "Quem aprende fazendo não esquece jamais".

O professor tem a possibilidade de usar os laboratórios de informática para propiciar aos seus alunos esse momento de construção da aprendizagem. Foi perguntado ao professor: "Você utiliza o laboratório de informática da sua escola como ferramenta educacional onde o aluno manipula o computador?" Dos professores pesquisados, 71,43% responderam "raramente" ou "nunca", de acordo com o Gráfico 6.

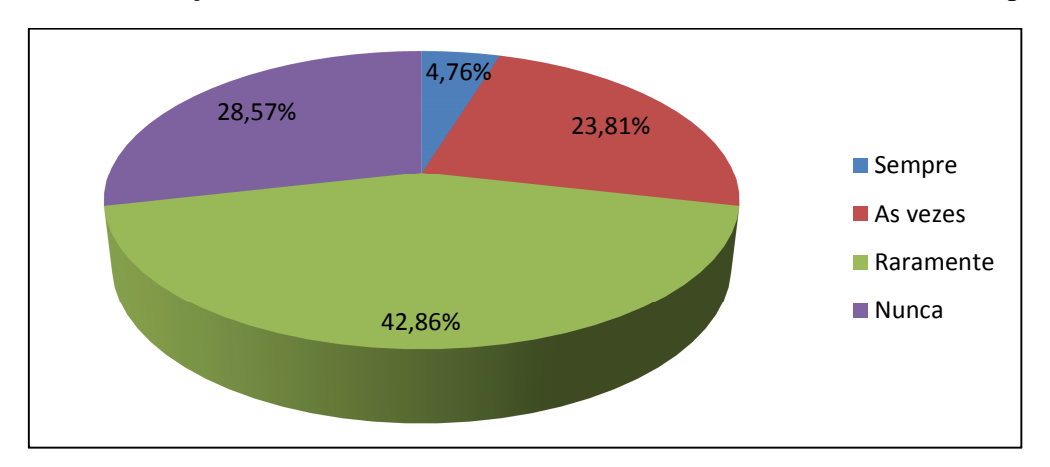

**Gráfico 6 -** Utilização do laboratório de Informática onde o aluno manuseia o computador

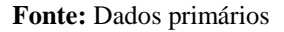

 Observa-se que essa ferramenta educacional não está sendo aproveitada como estratégia de aprendizagem. O aluno, ao fazer uso do laboratório de informática, tem a possibilidade de navegar em um universo de desafios e de possibilidades, criar e resolver situações-problema, envolvendo-se nesse mundo de conhecimento.

Os professores têm consciência da importância da utilização dessa ferramenta educacional, porém, quando lhes foi perguntado: "Você considera que a utilização de *Software*s matemáticos como recursos didáticos favorecem a aprendizagem?", somente 14,29% afirmaram utilizar o recurso com frequência, de acordo com o Gráfico 7.

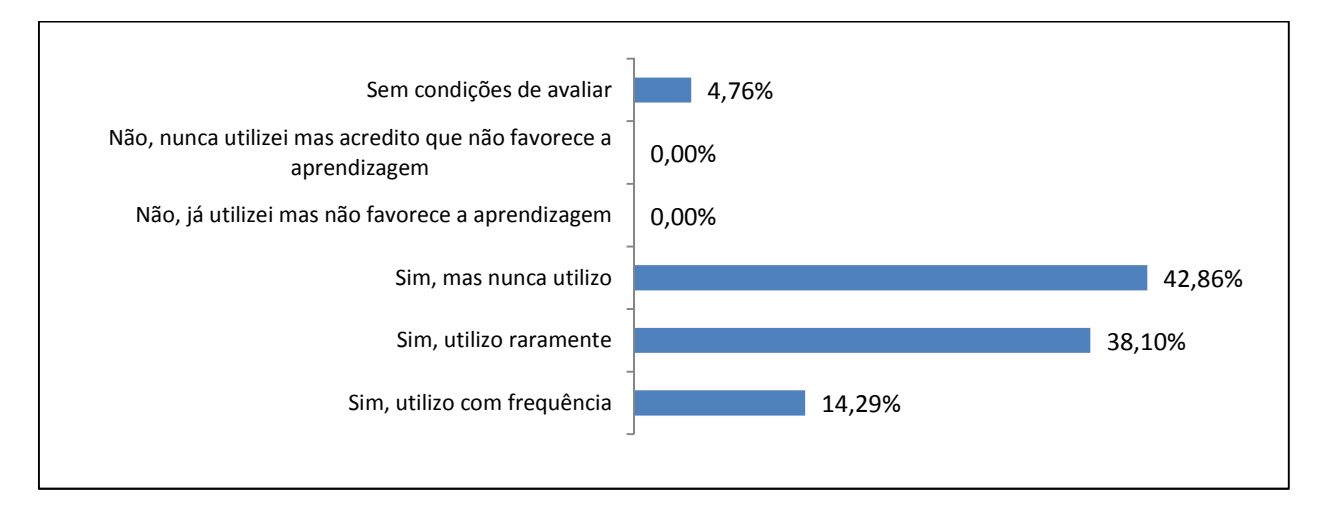

**Gráfico 7 -** Avaliação da utilização de *Software*s como recursos didáticos

**Fonte:** Dados primários

Infelizmente, por vários motivos nos deparamos com profissionais, que em sua maioria, embora reconheçam a importância deste valioso recurso, não o utilizam. Os tempos são outros, e nossas abordagens também devem ser.

> Segundo Menezes (2010),... Ou somos capazes de motivar e mobilizar nossos alunos para a manifestação, a investigação, o diagnóstico, a argumentação e a proposição, ou estaremos fazendo insuficientemente nosso trabalho. Diante de nós está o desafio de saber como fazer isso, com dezenas de alunos numa classe, se o que aprendemos foi discursar para eles, como nossos mestres discursaram para nós. Como são outros os tempos, a nós também não basta repetir automaticamente o que aprendemos, precisamos dominar novas linguagens, compreender novos processos...

Esse processo de construção do conhecimento passa por várias situações e o professor, enquanto mediador do conhecimento, não pode perder como foco o fato da matemática, embora seja uma ciência exata, possuir várias formas de construção e o aluno, enquanto ser pensante, poder fazer associações que o favoreçam nesse processo.

> De acordo com D'Ambrósio (2003), é preciso substituir os processos de ensino que priorizam a exposição, que levam a um receber passivo do conteúdo, através de processos que não estimulem os alunos à participação. É preciso que eles deixem de ver a Matemática como um produto acabado, cuja transmissão de conteúdos é vista como um conjunto estático de conhecimentos e técnicas.

Será o Livro Didático um vilão dessa história? Dentre os professores pesquisados, 95,24% afirmaram que gostariam de utilizar um livro didático que também desenvolvesse atividades específicas ligando conceitos matemáticos fundamentais para o ensino médio e algumas ferramentas educacionais. Essas ferramentas favoreceriam a adesão dos professores no que se refere à utilização dos laboratórios de informática, tornando a Matemática mais dinâmica ao olhar do aluno.

#### 3.2 QUANTO AO LIVRO DIDÁTICO

A pesquisa mostrou que dos sete livros didáticos analisados, apenas um menciona a utilização de *Software*s, mesmo assim de forma muito sucinta, pois há poucas atividades em todo o livro, e dois livros apresentam em apêndice citação sobre o uso de *Software*s, de forma pouco prática para uma aplicação direta pelo professor, ou seja, o professor sem conhecimento básico a respeito do *Software* terá grande dificuldade em tentar manipulá-lo para uso em laboratório.

Nosso questionamento a partir deste momento aumentou, haja vista atualmente vivermos em uma sociedade imersa em tecnologia. O nosso público, ou seja, aluno de ensino médio, é fascinado pelo mundo digital, pelo universo de redes sociais; sendo assim, por que nosso livro didático em sua maioria não cita a utilização de *Software*s como mecanismos de investigação, de comparação, de construção ou mesmo de verificação?

### 4 GEOMETRIA DINÂMICA

O nome "Geometria Dinâmica" (GD) hoje é largamente utilizado para especificar a geometria implementada em computador, permitindo que objetos sejam movidos mantendo-se todos os vínculos estabelecidos inicialmente na construção. Este nome pode ser melhor entendido como oposição à geometria tradicional de régua e compasso, que é "estática", de modo que, após o aluno realizar uma construção, se ele desejar modificá-lo com alguns dos objetos em outra disposição, terá que construir um novo desenho. (ISOTANI, 2005).

Dentre os *Software*s existentes no mercado, escolhemos o GeoGebra como objeto do presente trabalho. Alguns fatores que levaram a escolha do *Software* GeoGebra são o fato de ser um *Software* livre e de domínio público, ser pré-instalado nos computadores das escolas públicas, tendo a potencialidade de construir os gráficos e identificar vários entes matemáticos, pois na sua interface são apresentadas três formas distintas de visualizar os objetos matemáticos, que são chamadas de zonas gráfica, algébrica e numérica. As formas de representação estão ligadas dinamicamente, adaptando-se automaticamente às mudanças realizadas em qualquer uma delas. Com esse dinamismo, o GeoGebra permite construir e modificar as figuras geométricas, tornando-se mais contundente a fixação dos conceitos geométricos.

A Geometria Dinâmica possibilita visualizar uma mesma construção de diversas formas e, dessa maneira, facilita a compreensão do comportamento geométrico dos elementos envolvidos (RODRIGUES, 2002).

Um livro didático com esse recurso incluso em sua abordagem favoreceria a adesão dos professores, trazendo uma metodologia fácil e possível para a realidade da maioria das escolas públicas. Os professores contariam com mais esse aliado em sua busca diária por formas atraentes de ensinar, de orientar seus alunos nessa construção do conhecimento. A importância da utilização de um *Software* de Geometria Dinâmica recai exatamente neste ponto; ele auxilia o aluno a visualizar as várias posições de um determinado objeto, facilitando a compreensão dos elementos matemáticos.

Em especial, a utilização do GeoGebra, com sua manipulação relativamente simples, é um grande ganho, pois ele é um *Software* de Matemática Dinâmica, por intermédio do qual podemos não só manipular objetos mas também visualizar as equações, ou seja, a representação algébrica que aparece simultaneamente aos objetos geométricos criados. Por exemplo, ao modificar o coeficiente angular de uma reta, o aluno observa instantaneamente a ação deste parâmetro na equação, percebe sua função, importância e é capaz de, a partir disso, correlacionar objetos e fazer análises muito mais complexas.

Tentamos com este trabalho iniciar um processo de elaboração de atividades, partindo dos livros didáticos adotados nas escolas de Ensino Médio, de forma a integrar as atividades exemplificadas nesses livros, ou adaptadas deles, orientar sua resolução, explorando suas potencialidades com o uso desse *Software*, e auxiliar o professor com mais esse recurso metodológico, visando um impacto positivo e gradativo nas salas de aula das turmas de Matemática do Ensino Médio das Escolas Públicas Estaduais do Município de Ji-Paraná-RO.

Iniciamos nossa proposta pelo conteúdo de Geometria Analítica, foram formuladas algumas propostas de atividades para serem usadas a principio pelo próprio professor para verificar resultados e aprimorar conceitos. Por conseguinte, se o professor verificar a viabilidade dessas atividades, terá a liberdade de aplicá-las a seus alunos.

### 5 ATIVIDADES PROPOSTAS: AS CÔNICAS

A partir de um cone circular reto, ilustrado pela Figura 1, podemos obter, com a intersecção de um plano α, algumas curvas denominadas **cônicas**, entre elas a elipse e a parábola.

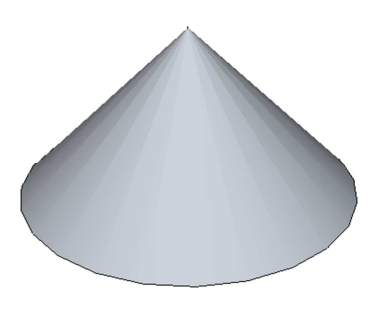

**Figura 1 -** Cone Circular Reto

Cortando um cone reto, podemos visualizar:

1) A circunferência – Fazendo um corte paralelo à base, conforme Figura 2;

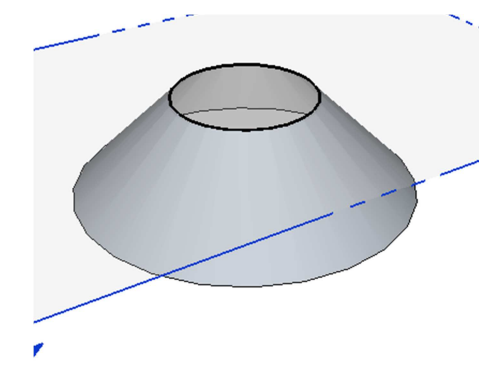

**Figura 2 -** Corte paralelo à base - Circunferência

2) Parábola – Fazendo um corte perpendicular à base, conforme Figura 3;

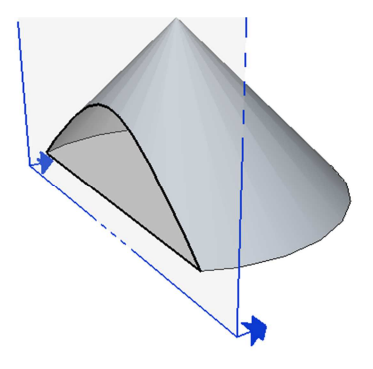

**Figura 3 -** Corte perpendicular a base - Parábola

3) Elipse – Fazendo um corte oblíquo em relação à base, ilustrado pela Figura 4.

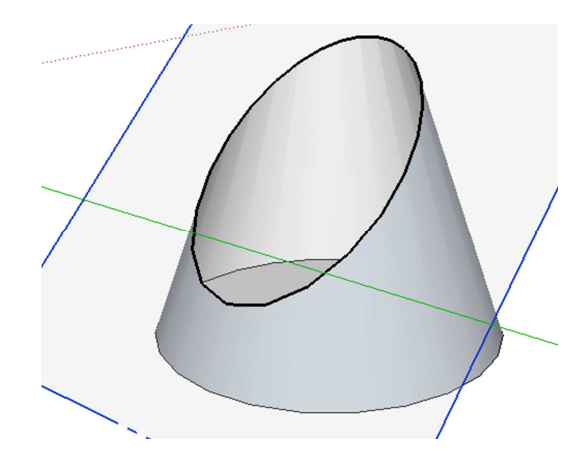

**Figura 4 -** Corte Oblíquo - Elipse

4) Na Figura 5, cortando um cone duplo vemos a hipérbole.

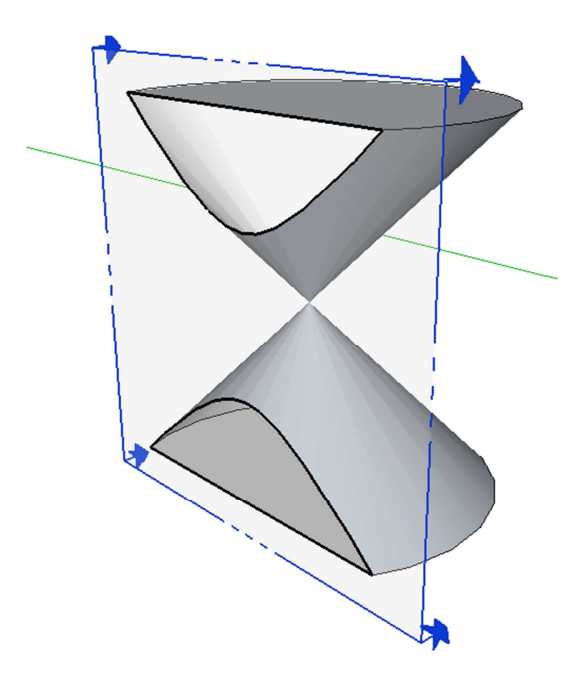

**Figura 5 -** Corte perpendicular em cone duplo - Hipérbole

### **1. Elipse**

 Denomina-se **elipse** o conjunto dos pontos de um plano cujas distâncias até os pontos **F1** e **F2** chamados focos, somadas, são iguais a duas vezes o parâmetro *a*, ou seja, pertence à elipse todo ponto **P** onde:

$$
d(P,F_1) + d(P,F_2) = 2a.
$$

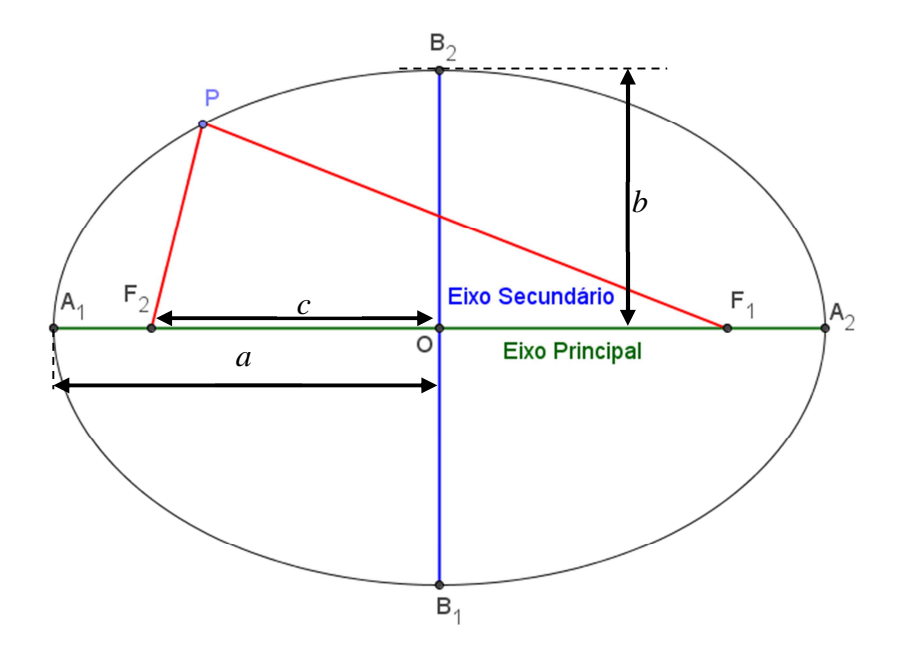

**Figura 6 -** Elipse e seus elementos

Os valores extremos de uma elipse chamamos de **vértices (A1**, **A2**, **B1** e **B2**) de acordo com a Figura 6. A reta que contém os vértices mais afastados chamamos de **eixo principal (maior ou focal)**. A reta que contém os outros dois vértices forma o **eixo secundário (menor ou não focal)**.

A elipse tem equação

$$
\frac{(x-x_0)^2}{a^2} + \frac{(y-y_0)^2}{b^2} = 1.
$$

O ponto  $(x_0, y_0)$  é o centro da elipse e o encontro dos seus eixos  $\overline{A_1A_2}$  e  $\overline{B_1B_2}$ 

### **1.1. Os parâmetros** *a* **e** *b* **na equação de uma elipse**

No GeoGebra, vamos inserir a seguinte equação de uma elipse:

$$
\frac{x^2}{36} + \frac{y^2}{16} = 1.
$$

Os *Softwares* matemáticos, como o GeoGebra, também inserem dados através de comandos. Na Figura 7, no campo **Entrada**, vemos que só é possível inserir uma linha de dados.

Observe no campo inferior esquerdo do programa o campo de **Entrada**. Para inserir comandos que utilizam frações, iremos utilizar o símbolo " **/** ". Também os expoentes deverão ser inseridos com símbolo especial "**^**". A equação mencionada acima será inserida da seguinte forma:

 $((x^2)/36)+((y^2)/16)=1$  ou  $x^2/36+y^2/16=1$ 

Insira a equação da elipse no campo de **Entrada** conforme Figura 7.

Entrada: ((x^2)/36)+((y^2)/16)=1

**Figura 7 -** Inserir equação da elipse

Aperte a tecla **Enter** e veja a elipse formada de acordo com a Figura 8.

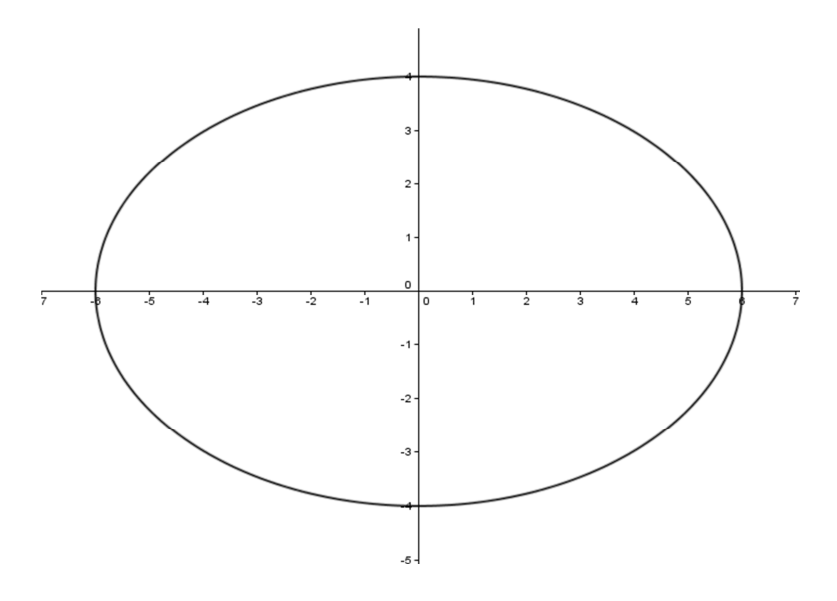

**Figura 8 -** Elipse

A elipse formada tem como centro o ponto **(0**,**0)** do eixo de coordenadas cartesianas. Fazendo 36 =  $a^2$  de acordo com a equação, temos  $a = \pm$  6. Da mesma forma 25 =  $b^2$  que resulta  $\mathbf{b} = \pm 5$ .

Identifique esses valores no gráfico. O que se pode concluir com isso?

Poderemos, com o programa, descobrir os elementos importantes de uma elipse, a saber: Centro, Focos, Vértices e Excentricidade.

Para descobrir o Centro, faça os seguintes passos no campo de **Entrada** no GeoGebra:

(1º) Centro – Digite a palavra **Centro** no campo de **Entrada**. Observe na Figura 9 que, antes de terminar, o GeoGebra apontará automaticamente a seguinte configuração.

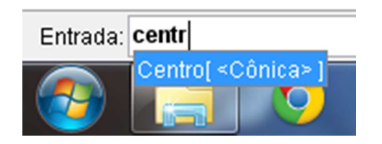

**Figura 9 -** Encontrar centro de uma cônica

(2º) A cônica é a elipse que acabamos de criar, procure a letra que a representa na **Janela de Álgebra**, de acordo com a Figura 10.

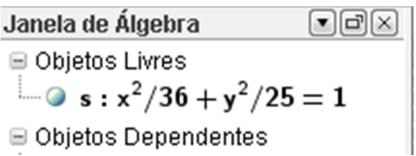

**Figura 10 -** Janela de Álgebra

(3º) Como no caso a letra é "s" , clique com o botão esquerdo do *mouse* na indicação do programa: Centro [<cônica>] e complemente o campo de **Entrada** com a letra **s** da forma: **Centro[s]** e tecle **Enter**.

Aparecerá o centro da elipse e sua representação cartesiana na **Janela de Álgebra**.

Repita o mesmo procedimento para os Focos e os Vértices (no comando do campo de **Entrada**, pode-se digitar no singular que o programa aceitará).

Teremos a Elipse apresentada na Figura 11:

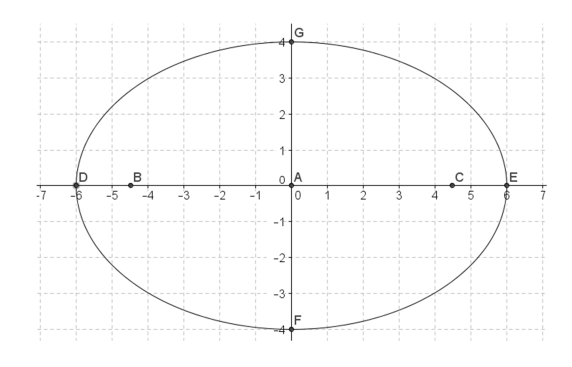

**Figura 11 -** Elipse completa

Onde:

**A= (0,0)** é o centro da elipse; **B= (-4.47**,**0)** e **C = (4.47**,**0)** são os Focos; **D** = (-6,0), **E** = (6,0), **F** = (0,-4) e **G** = (0,4) são os Vértices.

#### **1.2. A Excentricidade da elipse**

A excentricidade mede o "achatamento" da elipse, comparando-se os valores de *a* e *c*. Para entender quem é o parâmetro *c*, vamos medir a distância do centro até um dos vértices.

Vá até o ícone do **ângulo**, clique com o botão esquerdo do *mouse* na seta pequena no canto inferior direito do ícone (passe o mouse sobre ela e ficará vermelha). Encontre o icone: **Distância**, **Comprimento ou Perímetro**, conforme ilustra a Figura 12.

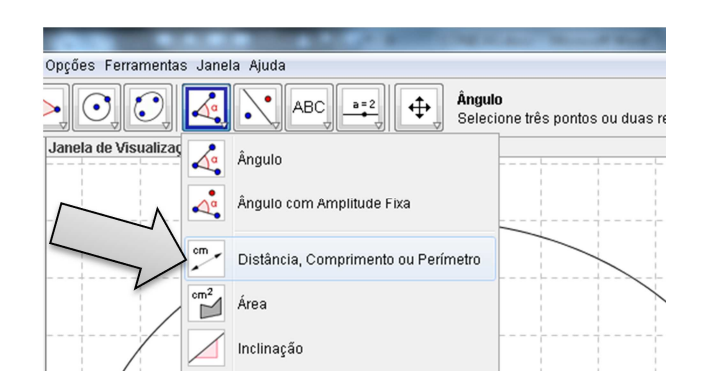

**Figura 12 -** Distância, Comprimento ou Perímetro.

Clique nos pontos **A** e **B**. Verifique o que ocorre.

Essa distância é o terceiro parâmetro da elipse, que é a distância do centro a um dos focos, e será representada pela letra *c*, como apresentado na Figura 13.

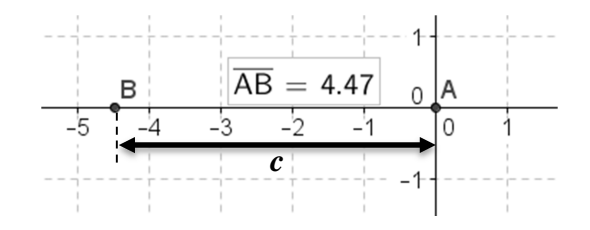

**Figura 13 -** O parâmetro *c*

O triângulo da Figura 14 expressa a relação entre os parâmetros *a*, *b* e *c*.

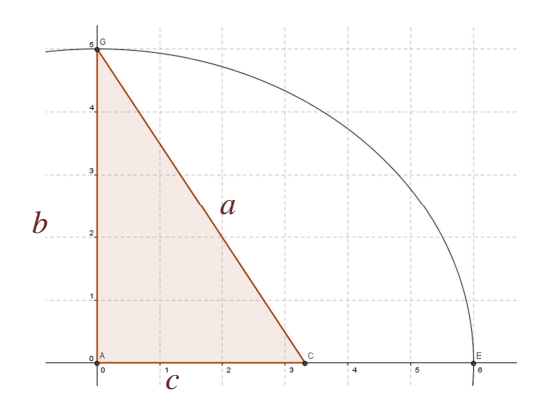

**Figura 14 -** Triângulo retângulo dos parâmetros da elipse

Para esse triângulo, usaremos o teorema de Pitágoras.

$$
a^2 = b^2 + c^2
$$

Definimos excentricidade *e* pela relação

$$
e=\frac{c}{a}.
$$

No campo de **Entrada** digite: **Excentricidade[s]** conforme Figura 15. Tecle **Enter**.

Entrada: Excentricidade[s]

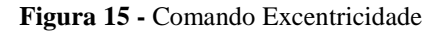

O valor resultante *d* = 0,75 (vide Figura 16) mostra o nível de achatamento da elipse em relação ao seu eixo maior (ou focal).

```
■ Número
 -0 d = 0.75
 \overline{\phantom{a}} distância AB = 4.47
■ Ponto
 \bullet A = (0, 0)
 \bullet B = (-4.47, 0)
  • C = (4.47, 0)•• D = (-6, 0)\bullet E = (6, 0)
  • F = (0, 4)•• G = (0, 4)
```
**Figura 16 -** O valor de *d*

Quanto mais achatada a elipse, maior é o seu valor. Quanto mais próximo de uma circunferência, mais próximo de zero será a excentricidade.

## **1.3. Vamos agora estudar os parâmetros** *a* **e** *b* **da equação de uma elipse de forma diferente**

Conhecemos a equação da elipse

$$
\frac{(x-x_0)^2}{a^2} + \frac{(y-y_0)^2}{b^2} = 1.
$$

Vamos inserir **Controles Deslizantes**. Verifique o ícone do programa na Figura 17.

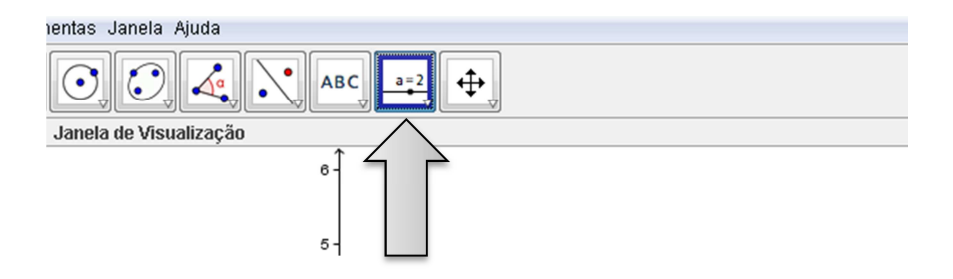

**Figura 17** - Controle Deslizante

Clique com o botão esquerdo do *mouse* no **Controle Deslizante** e depois clique em qualquer lugar da **Janela de Visualização** (de preferência afastado dos eixos para facilitar a visualização da elipse).

Na caixa de diálogo, observe que o nome do controle aparece "a" como padrão do programa (b, c, d,..., sucessivamente) se optar por outro nome atribua nesse campo o novo valor. Determine o intervalo entre -10 e 10 e o Incremento 1 (para que os valores de "a" inseridos sejam inteiros), conforme mostrado na Figura 18.

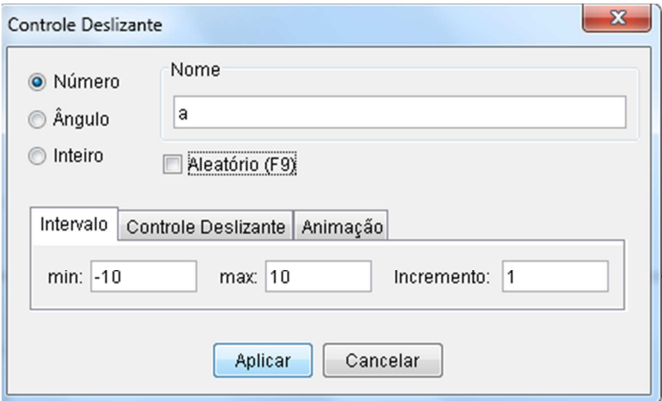

**Figura 18** - Propriedades do controle deslizante

Clique em Aplicar.

Acrescente outro **Controle Deslizante** (que por padrão será "b") e faça o mesmo intervalo e mesmo incremento do controle "a".

Acrescente agora o **Controle Deslizante** que será a abscissa do centro da elipse. Para isso, usaremos o termo  $x_0$  e o nome desse controle será  $x_0$  (dessa forma o GeoGebra entenderá o comando e o zero ficará subscrito). Mantenha o intervalo entre -10 e 10 e o Incremento em 1, conforme Figura 19 (não esqueça de mudar o nome para x 0).

Faça o mesmo para a ordenada do centro que será *y0*. Crie o controle, o nome deverá ser y\_0, o min -10, máx 10, Incremento 1.

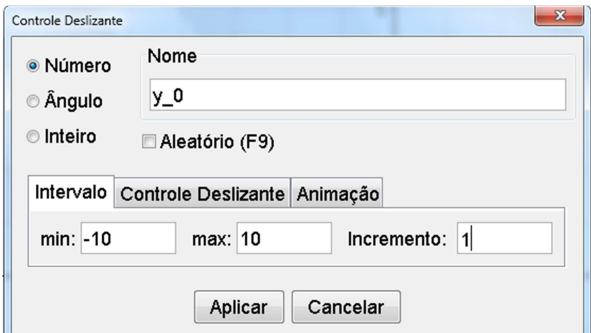

**Figura 19** - Propriedades do controle deslizante y\_0

Agora temos quatro controles deslizantes que servirão de parâmetros *a*, *b*, *x0* **e** *y<sup>0</sup>* para o estudo da elipse.

Insira agora no campo de entrada a informação a seguir e tecle **Enter**:

$$
(x-x_0)^2/2a^2+(y-y_0)^2/b^2=1
$$

Movimente os controles deslizantes e responda às seguintes questões:

- 1) O que você observa?
- 2) Quando os parâmetros *a* e *b* são iguais, o que acontece com a elipse?
- 3) Deixe o valor de *a*, em módulo, maior que o valor de *b*. Descreva o que acontece.
- 4) Deixe o valor de *b*, em módulo, maior que o valor de *a*. Descreva o que acontece.
- 5) Mova os seletores até os parâmetros  $a = 6 e b = 5$ . Encontre os Focos, os Vértices e o Centro dessa elipse.
- 6) Use o comando de entrada Eixos[<Cônica>] (use a letra da Cônica formada: exemplo: Eixos[c]) e encontre o Eixos da Elipse.
- 7) Movimente os Controles deslizantes  $x_0$  e  $y_0$  e verifique o que acontece com a elipse.

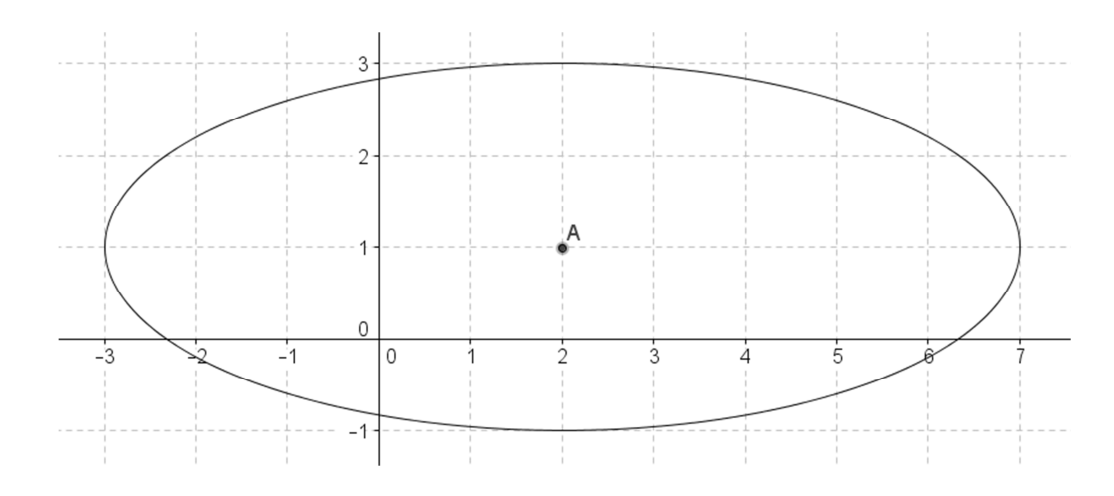

8) Mova os Controles Deslizantes até a elipse ficar com a configuração dessa Figura 20:

**Figura 20** - Elipse de Centro A

### ATIVIDADES COM ELIPSES NO GEOGEBRA

- 1. Construa o gráfico da elipse  $\frac{x^2}{4}$  $rac{c^2}{4} + \frac{y^2}{12}$  $\frac{y}{12}$  = 1 e determine seus focos, vértices, centro e excentricidade.
- 2. Construa o gráfico da elipse  $\frac{(x-1)^2}{25}$  $\frac{(y+4)^2}{25} + \frac{(y+4)^2}{7}$  $\frac{1+4j}{7}$  = 1 e determine seus focos, vértices, eixos, centro e excentricidade.
- 3. Encontre a equação da elipse cujo gráfico está representado na Figura 21.

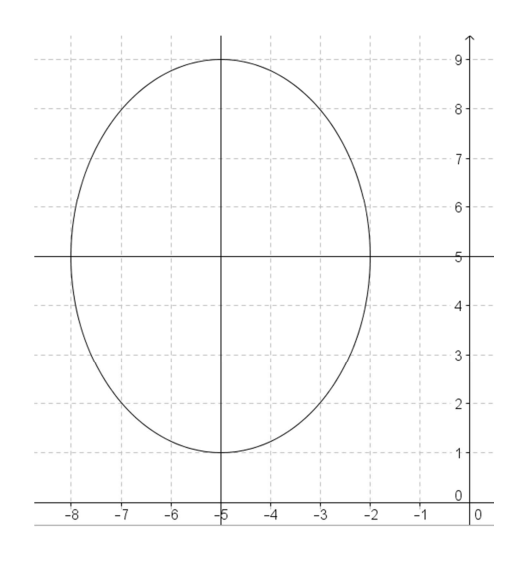

**Figura 21** - Elipse - Questão 3

#### **2. Hipérbole**

Denomina-se **hipérbole** o conjunto dos pontos de um plano cujas diferenças das distâncias de um ponto **P** até os pontos **F1** e **F<sup>2</sup>**, chamados focos, são iguais a duas vezes o parâmetro *a*, ou seja, faz parte da hipérbole todo ponto **P** onde:

$$
|d(P, F_1) - d(P, F_2)| = 2a.
$$

Como elementos de uma hipérbole, como a ilustrada na Figura 22, podemos destacar:

- **Focos**: São os pontos fixos **F1** e **F2**;
- **Distância Focal**: é a distância  $2c = F_1F_2$ ;
- **Eixo real** ou **transverso**: é o segmento  $A_1A_2$ , cuja medida é a  $A_1A_2 = 2a$ ;
- **Eixo imaginário** ou **eixo não transverso**: é o segmento B<sub>1</sub>B<sub>2</sub>, cuja medida é B<sub>1</sub>B<sub>2</sub>  $= 2b;$
- Centro: é o ponto O correspondente ao ponto médio de  $\overline{F_1F_2}$ ,  $\overline{A_1A_2}$  e  $\overline{B_1B_2}$ .

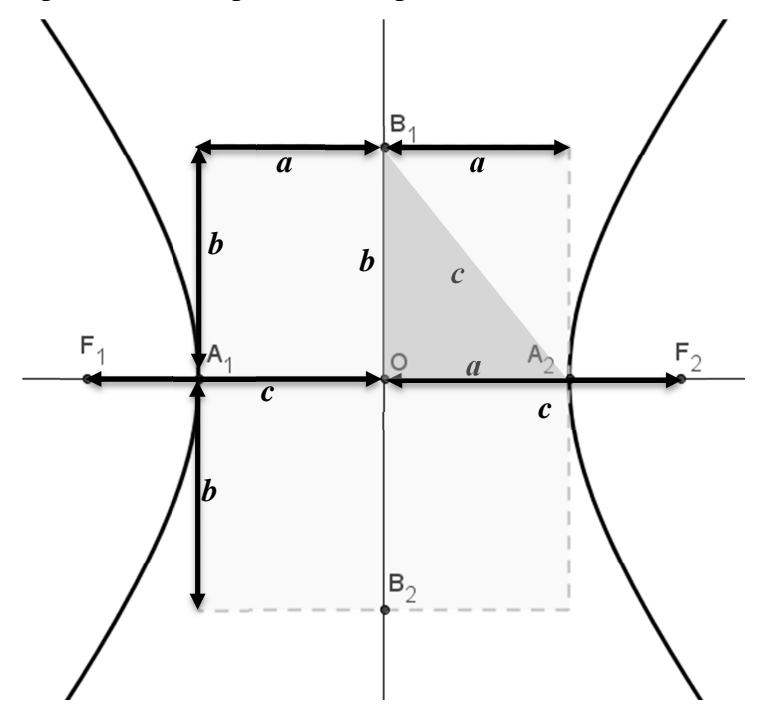

**Figura 22 -** Hipérbole e seus elementos

- **• Excentricidade**: é o número  $e = \frac{c}{a}$  $\frac{c}{a}$ , em que *e* > 1, pois *c* > *a*.
- $\bullet$   $c^2 = a^2 + b^2$ : Por Pitágoras, pois o triângulo A<sub>1</sub>B<sub>1</sub>O é retângulo.

• **Assíntotas**: Na Figura 23 as retas **m1** e **m2** que contém as diagonais do retângulo de referência **PQRS** são chamadas Assíntotas.

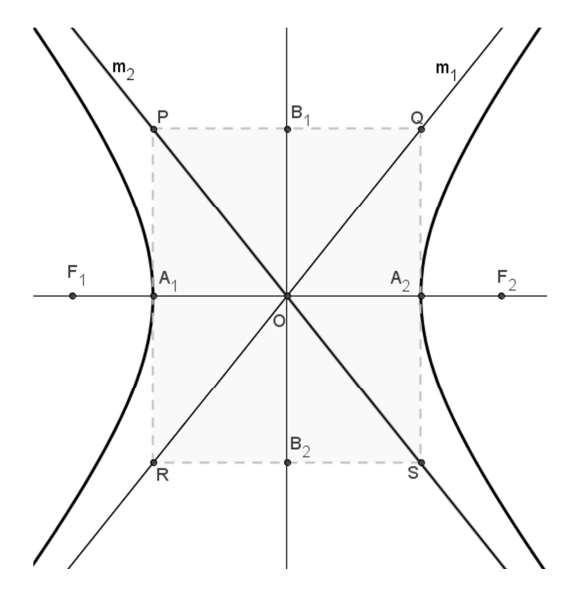

**Figura 23 -** Hipérbole e suas assíntotas

• **Equação da Hipérbole**:

$$
\frac{(x-x_0)^2}{a^2} - \frac{(y-y_0)^2}{b^2} = 1
$$

• Quando o eixo real é paralelo ao eixo y, a hipérbole se apresenta conforme a Figura 24 e cuja equação é da forma:

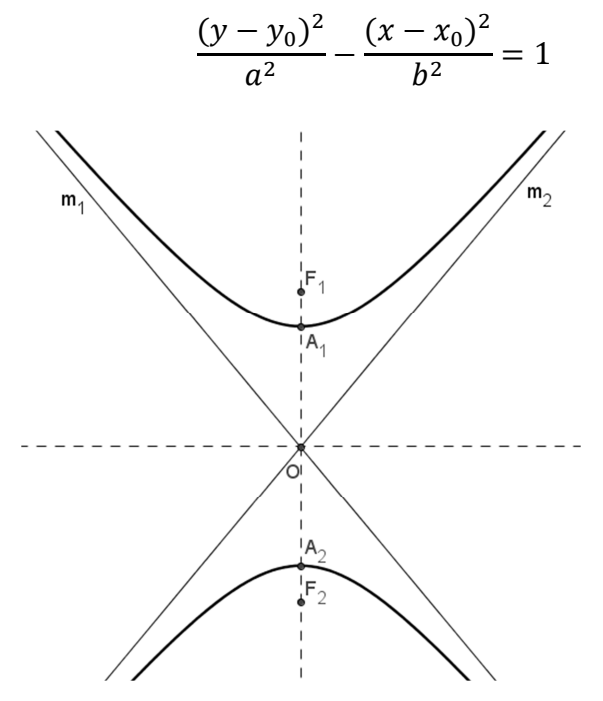

**Figura 24 -** Hipérbole com eixo real paralelo à y

# 2.1. Construir a equação da hipérbole de centro  $C = (3, -2)$ , sabendo que  $A_1 = (3, 4)$  e **F1 = (3,6), fazer o gráfico e incluir as assíntotas.**

Encontraremos indiretamente a equação da hipérbole, utilizando o GeoGebra.

Primeiro, vamos inserir os pontos dados no enunciado:

No campo de **Entrada** do programa digite:

 $C = (3,-2)$  (tecle **Enter**)

A\_1 = (3,4) (tecle **Enter**)

 $F_1 = (3,6)$  (tecle **Enter**)

Teremos a configuração apresentada na Figura 25.

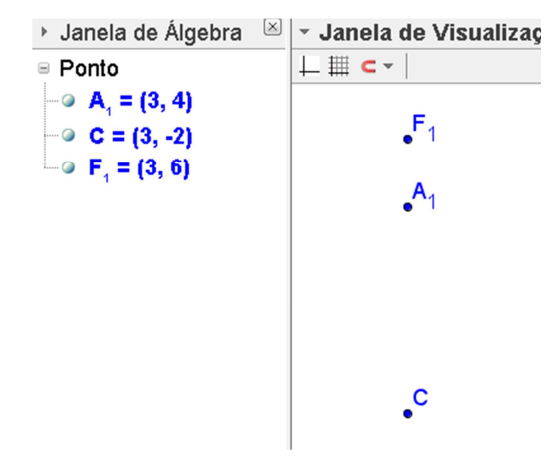

**Figura 25 -** Elementos principais da hipérbole

Note que o eixo real dessa hipérbole é paralelo ao eixo *y*.

Construa uma reta que passe por dois dos pontos apresentados (que será o eixo real).

Utilize a ferramenta **Reta definida por Dois Pontos** conforme Figura 26. Clique em dois pontos e a reta surgirá.

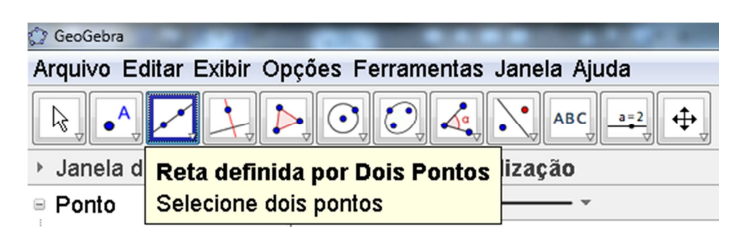

**Figura 26 -** Reta definida por Dois Pontos

Para criar o eixo imaginário, utilize a ferramenta **Reta Perpendicular** de acordo com a Figura 27. Selecione o eixo real criado e o ponto **C**.

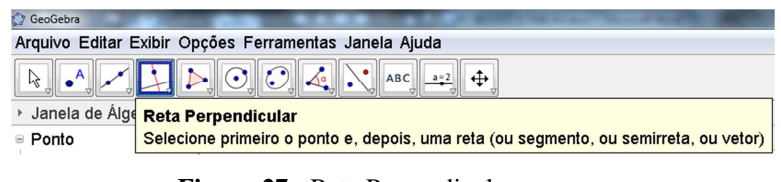

**Figura 27 -** Reta Perpendicular

Já temos os dois eixos, Centro, um Vértice e um Foco.

Como o parâmetro *a* é a medida de um vértice até o centro, encontraremos a medida usando a ferramenta **Segmento Definido por Dois Pontos.** Selecionaremos os pontos **A1** e **C**. Note que surgiu na janela de álgebra o comprimento do segmento. Sabemos, então, que *a* = 6.

Fazendo a distância de  $\mathbf{F}_1$  até C, temos a medida de  $\mathbf{b} = 8$ .

Para localizar os vértices e focos, seguindo a Figura 28, faremos **Reflexão em Relação a uma Reta**.

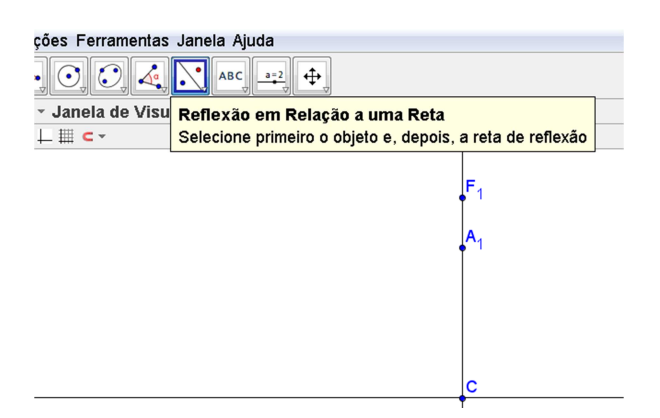

**Figura 28 -** Reflexão em Relação a uma Reta

Selecione o ponto **F1** e o **eixo imaginário** e, após isso, selecione o ponto **A1** e o **eixo imaginário**. Criamos as reflexões desses pontos em relação ao eixo imaginário, obtendo o foco **F2** e o vértice **A2**. Modifique as propriedades desses pontos para que fiquem com essa nomenclatura.

Usando Pitágoras com *a* e *c*, encontraremos o valor do parâmetro *b*.

$$
c^2 = a^2 + b^2 \implies 8^2 = 6^2 + b^2 \implies b^2 = 28
$$

A equação da hipérbole será:

$$
\frac{(y-y_0)^2}{a^2} - \frac{(x-x_0)^2}{b^2} = 1;
$$

$$
\frac{(y+2)^2}{36} - \frac{(x-3)^2}{28} = 1.
$$

Construa a hipérbole pelo ícone **Hipérbole** usando seus focos e um dos vértices.

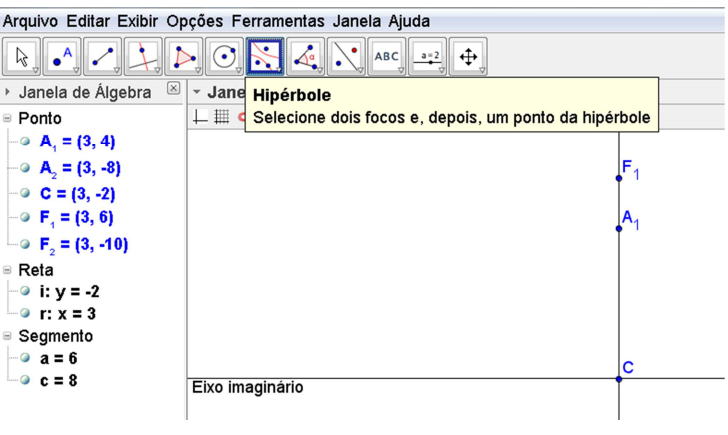

**Figura 29 -** Hipérbole

Observe a Figura 29 da hipérbole e a equação que aparece na Janela de Álgebra do GeoGebra.

Para finalizar, use o comando Assíntota [d] no campo de **Entrada** e verifique a hipérbole com todos os seus elementos de acordo com a Figura 30.

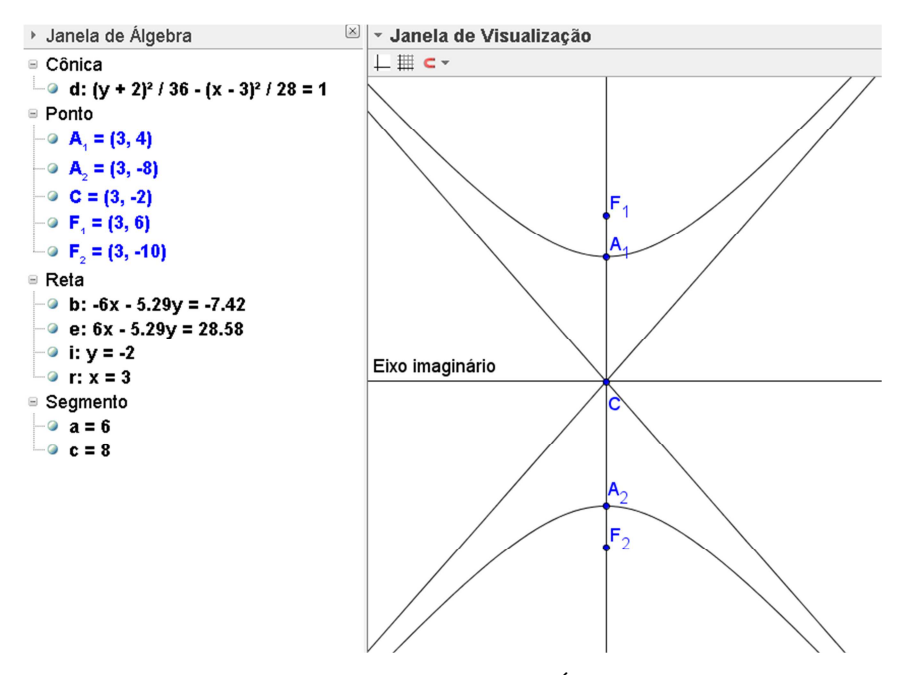

**Figura 30 -** Hipérbole na Janela de Álgebra

**2.2. Uma hipérbole de centro C (3,4) possui eixo real de comprimento 8 e paralelo ao eixo x. Sabendo que sua distância focal é igual a 10, determine a equação dessa hipérbole.** 

Vamos inserir primeiro o ponto que será o centro. Na linha de comando de **Entrada**, digite:  $C = (3, 4)$ .

Construa agora uma reta paralela ao eixo *x* que passe por **C**. Essa reta será o eixo real. Conforme verificado na Figura 31.

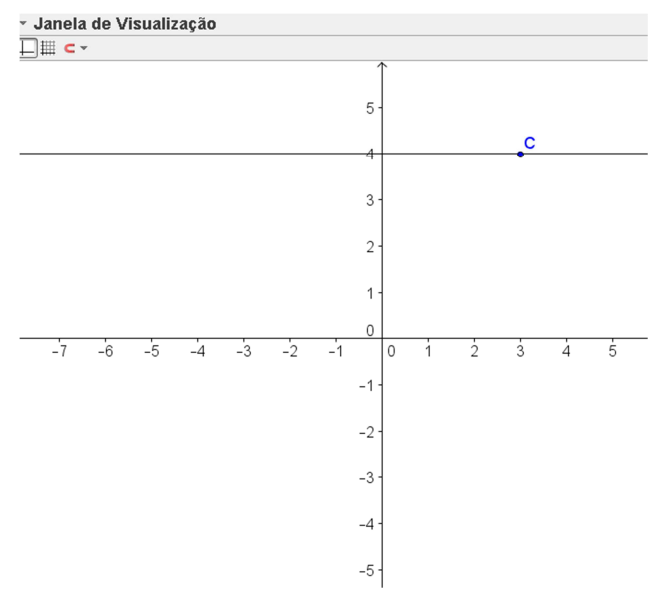

**Figura 31 -** Eixo Real

Como C é o ponto médio de A1A2 e F1F2, construiremos um **Segmento de Comprimento Fixo** a partir dele, de acordo com a Figura 32, e com tamanho 4 (Metade do eixo real).

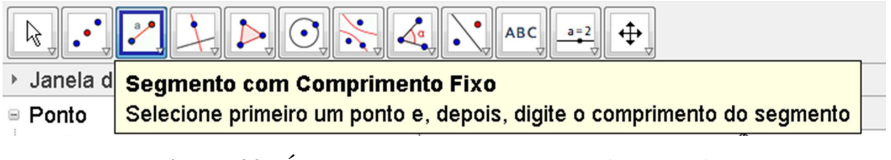

**Figura 32 -** Ícone - Segmento com Comprimento Fixo

Clique no ícone com o botão esquerdo do *mouse*; após isso, clique em **C** e depois digite 4 no campo que aparecerá demonstrado na Figura 33.

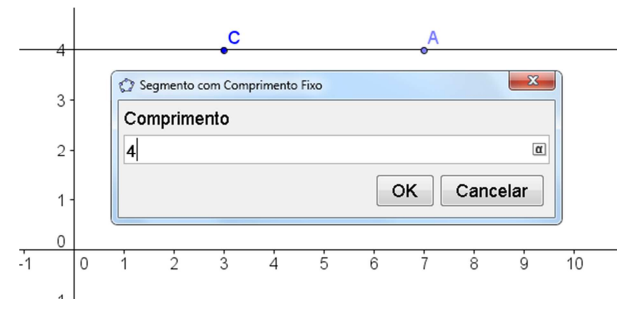

**Figura 33 -** Segmento com Comprimento Fixo - Comprimento

 Faça o mesmo com a distância focal 10 (o centro será o ponto médio), insira o **Segmento de Comprimento Fixo** a partir de **C** e este será um dos focos. Renomeie, com as propriedades, os dois pontos para A\_1 e F\_1.

 Agora, usando os mesmos passos do Exemplo 2.1, crie reflexões, descubra as posições dos outros pontos (Foco e Vértice). Utilize também o Teorema de Pitágoras com os valores de *a* = 4 e *c* = 5 e descubra o parâmetro *b*.

Como *b* = 3 (por Pitágoras), a equação será:

$$
\frac{(x-3)^2}{16} - \frac{(x-4)^2}{9} = 1;
$$

A hipérbole terá a aparência apresentada na Figura 34.

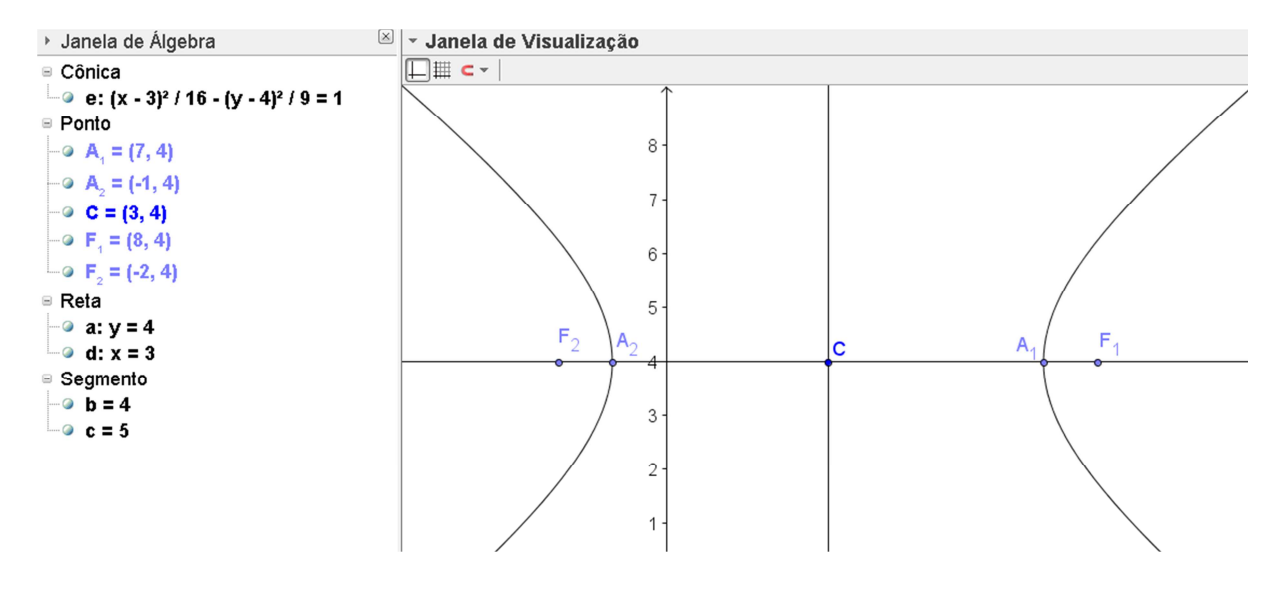

**Figura 34 -** Hipérbole - Exemplo 2.2

### ATIVIDADES SOBRE HIPÉRBOLES COM O GEOGEBRA

1) Para as hipérboles de equações indicadas, esboce o gráfico e determine as equações de suas assíntotas.

a) 
$$
\frac{(y-1)^2}{64} - \frac{(x+5)^2}{36} = 1
$$
  
b) 
$$
\frac{x^2}{25} - \frac{y^2}{49} = 1
$$

2) Qual a equação da hipérbole cuja distância entre os focos é  $d(F_1,F_2) = 10$ , com  $A_1 = (0,-4)$  e  $A_2 = (0,4)$ ?

3) Determine a equação da hipérbole representada pela Figura 35:

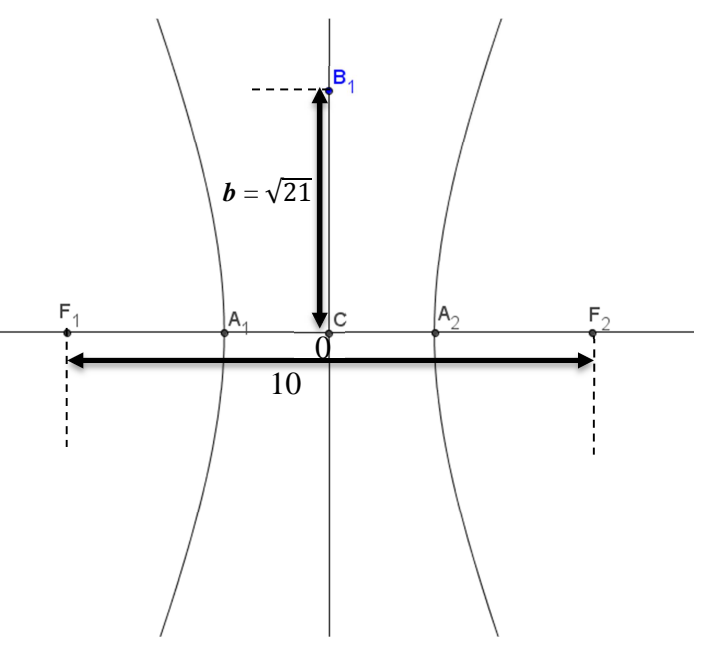

**Figura 35 -** Questão 3

4) Determine a equação da hipérbole representada pela Figura 36:

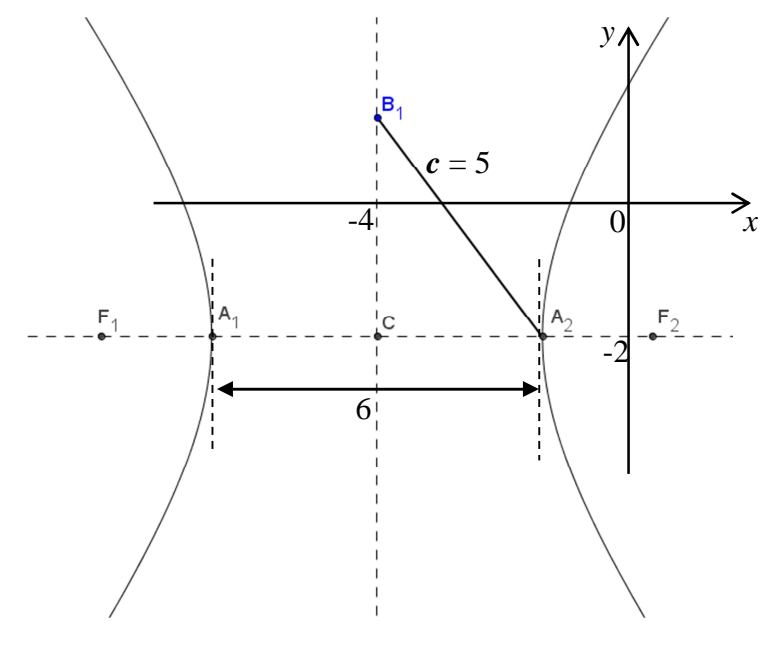

**Figura 36 -** Questão 4

### **3. Parábola**

Denomina-se **parábola** o conjunto de pontos de um plano equidistantes a um ponto **F**  fixo e a uma reta **r** dada.

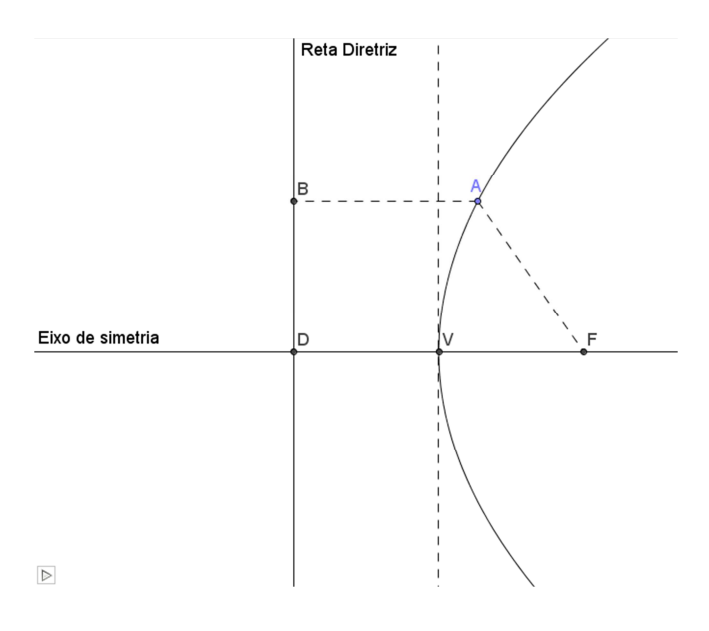

**Figura 37 -** Parábola

Elementos da parábola, conforme Figura 37 são:

- **Foco**: é o ponto Fixo **F**;
- **Reta Diretriz**: é a reta **r**;
- **Eixo de simetria**: é a reta **s** que passa pelo foco **F** e é perpendicular à diretriz (**r**);
- **Vértice**: é o ponto fixo **V**. Correspondente ao ponto médio de  $\overline{FD}$ ;
- **Parâmetro** (**p**): é a medida de  $\overline{FD}$ ;
- **Equação da parábola:** Dividiremos as equações das Parábolas em 4 casos:
	- 1) Reta Diretriz paralela ao eixo y, com concavidade voltada para  $x > 0$ .

$$
(y - y_0)^2 = 2p(x - x_0)
$$

O gráfico apresentado será conforme a Figura 38.

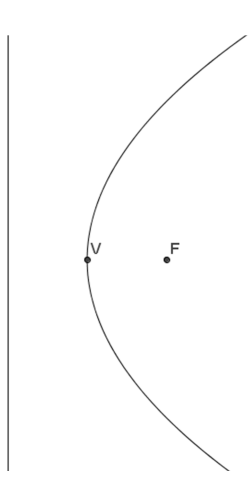

**Figura 38 -** Parábola 1

2) Reta Diretriz paralela ao eixo y, com concavidade voltada para x < 0.

$$
(y - y_0)^2 = -2p(x - x_0)
$$

O gráfico apresentado será conforme a Figura 39.

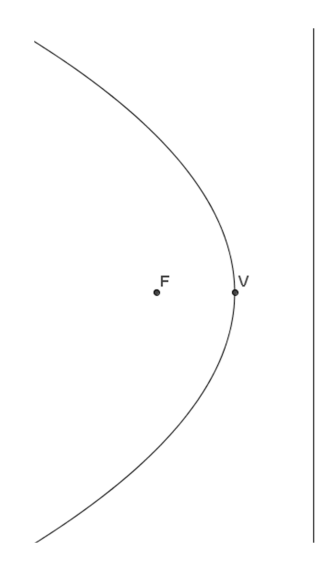

**Figura 39 -** Parábola 2

3) Reta Diretriz paralela ao eixo x, com concavidade voltada para  $y > 0$ .

 $(x - x_0)^2 = 2p(y - y_0)$ 

O gráfico apresentado será conforme a Figura 40.

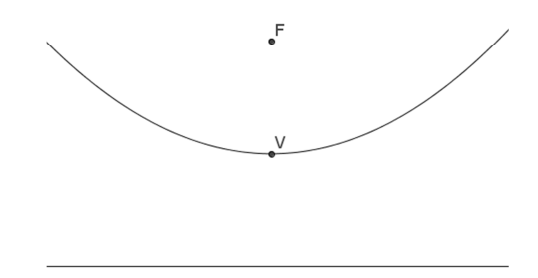

**Figura 40 -** Parábola 3

4) Reta Diretriz paralela ao eixo x, com concavidade voltada para y < 0.

$$
(x - x_0)^2 = -2p(y - y_0)
$$

O gráfico apresentado será conforme a Figura 41.

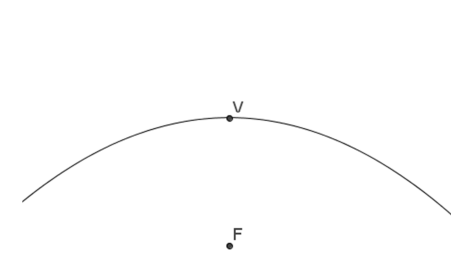

**Figura 41 -** Parábola 4

## **3.1 Obtenha as coordenadas do vértice da parábola de equação**   $y^2 + 14y - 4x + 33 = 0,$

#### **construa seu gráfico no GeoGebra.**

Vamos usar o processo de completar quadrados para deixar a equação na forma:  $(y - y_0)^2 = 2p(x - x_0)$ , que chamamos de **equação reduzida**. Usaremos o método de completar quadrados.

Assim,  $y^2 + 14y - 4x + 33 = y^2 + 14y + 49 - 49 - 4x + 33 = 0$ . Encontramos no primeiro membro um quadrado perfeito, então, separando as variáveis em cada membro teremos:

$$
y^2 + 14y + 49 - 49 - 4x + 33 = 0 \Rightarrow (y + 7)^2 = 4x + 16 \Rightarrow (y + 7)^2 = 2.2(x + 4)
$$
  
A equação na forma reduzida será  $(y + 7)^2 = 2.2(x + 4)$ .

Sabemos, com isso, que o parâmetro  $p = 2$  e que o vértice da parábola é o ponto **V (-4**,**-4)**.

Usando o GeoGebra, descobriremos os elementos restantes da parábola e construiremos o seu gráfico.

Insira a equação  $y^2 + 14y - 4x + 33 = 0$  no campo de **Entrada** do programa.

Obtenha agora todos os elementos restantes da parábola (Foco, Diretriz e Eixos), usando os comandos próprios vistos em 1.1. e 1.2. Teremos a disposição apresentada na Figura 42:

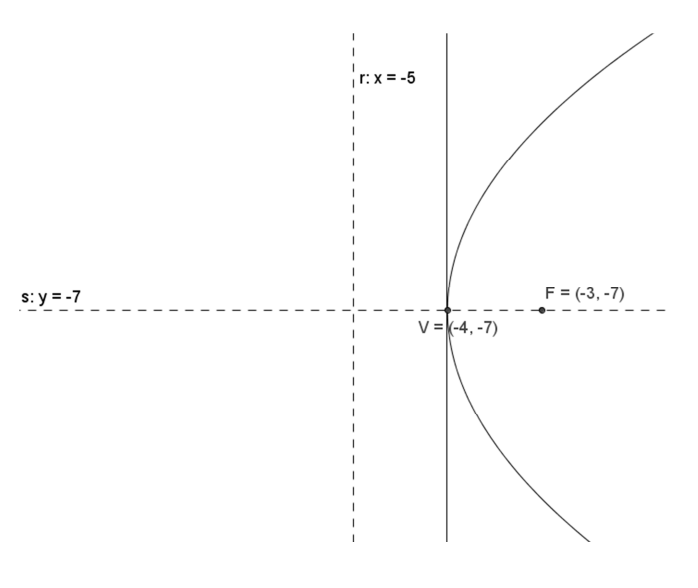

**Figura 42 -** Exemplo 3.1

#### **3.2 Determine a equação da parábola representada no gráfico da Figura 43.**

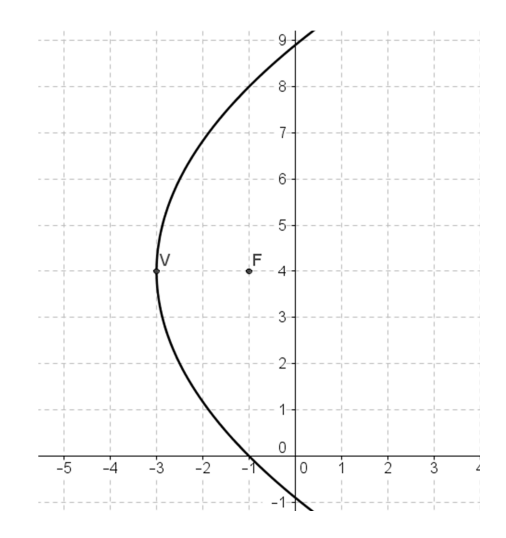

**Figura 43 -** Exemplo 3.2

Pela Figura 43, vemos que o Vértice é o ponto  $V = (-3, 4)$  e o Foco é F =  $(-1, 4)$  e a equação é da forma  $(y - y_0)^2 = 2p(x - x_0)$ . Insira esses dois pontos no GeoGebra. Como o vértice e o foco estão no eixo de simetria, a reta diretriz terá a distância a partir de **V** igual à distância de **V** a **F**. Selecione a Ferramenta **Reflexão em Relação a um Ponto.** Clique com o botão esquerdo do *mouse* em **V** e depois em **F**. A distância entre **F'** e **F** é o parâmetro *p* = 4, o que completa a equação da parábola.

$$
(y - y_0)^2 = 2p(x - x_0) \Rightarrow (y - 4)^2 = 2.4. (x + 3)
$$

Construindo no GeoGebra essa equação, teremos, conforme a Figura 44:

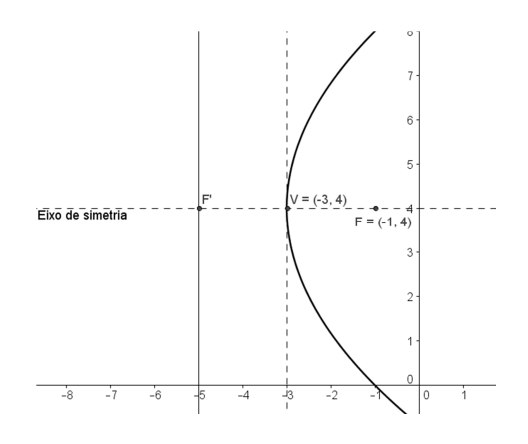

**Figura 44 -** Parábola completa

## ATIVIDADES DE PARÁBOLAS COM O GEOGEBRA

- 1) Obtenha a equação da parábola de foco **F** = (-2,3) e diretriz **r**: *x* = 2.
- 2) Determine as equações da parábola representada na Figura 45.

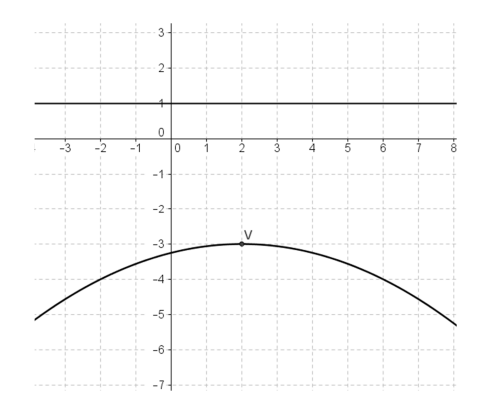

**Figura 45 -** Atividade 2

3) Determine as equações da parábola representada na Figura 46.

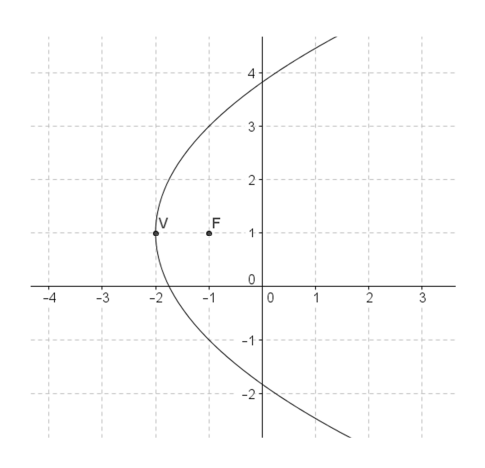

**Figura 46 -** Atividade 3

#### 6 CONSIDERAÇÕES FINAIS

Elaborar um trabalho que tem por finalidade facilitar e possibilitar a compreensão, o aprendizado efetivo e, sobretudo, despertar no professor a criatividade para melhorar a qualidade de sua aula e no aluno o interesse pela matemática e suas aplicações, além de motivar o entendimento de conceitos que *a priori* pareciam coisas de outro mundo, é uma pretensão grandiosa. Porém, espera-se que este trabalho possa ser o início de novas discussões e reflexões sobre esse tema em nosso Município, em nosso Estado e, por que não, no Brasil.

Observa-se que nas referências existe uma unanimidade no que diz respeito à mudança de postura do educador, na sua necessidade de atualização, de adequação à realidade do aluno com o mundo atual. Aluno esse que está cercado pelas mais diferentes formas de interação e equipamentos eletrônicos (celulares, computadores, *games*, *tablets*, MP3 e outros).

Elaboramos atividades sobre Geometria Analítica para que os professores de Matemática do Ensino Médio possam dinamizar, enriquecer e aprimorar suas aulas e, com isso, o aluno passe a ver a Matemática como uma disciplina mais prática. Essas atividades foram obtidas de livros didáticos e colocadas como forma de tutorial para ajudar e facilitar a aplicação e manipulação por parte do professor e até mesmo do aluno. Portanto, com esse trabalho esperamos que os professores consigam mudar sua visão quanto à relação entre a matemática e a informática, por intermédio de *Softwares* matemáticos educacionais livres.

Vivemos em uma sociedade que almeja mudanças e sente que a escola é a principal agente transformadora do intelecto-social do cidadão. Escola essa que deve assumir a responsabilidade pelo papel de formar pessoas com conhecimento intelectual, capacidade de interpretar tabelas, gráficos e concatenada a um razoável senso crítico. As tecnologias, em suas várias formas e uso, constitui a inovação do mundo moderno, pela grande velocidade e quantidade de transmissão de informações.

Para tanto, como forma de dinamizar o processo de ensino-aprendizagem, as atividades elaboradas criam uma conexão entre o livro didático, nesse caso os tópicos de Geometria Analítica, e o *Software* de Geometria Dinâmica GeoGebra. Essa abordagem de aplicação direta vem contemplar as falas encontradas no questionário aplicado ao professor. Facilitar o uso do Software GeoGebra, que já é uma ferramenta presente nos computadores das escolas públicas de Ensino Médio da Cidade de Ji-Paraná-RO, tornar a utilização deste recurso frequente como ferramenta metodológica é parte integrante dos nossos objetivos futuros. Por esse motivo, como forma de continuidade a esse trabalho, aplicar-se-ão oficinas com atividades gravadas em CD-ROM para todos os professores. Não só isso, continuar-se-á elaborando tutoriais com atividades vinculadas aos demais conteúdos, que fazem parte do currículo de Matemática do Ensino Médio, até completar todo o currículo. Encontros para troca de experiências e reformulação de abordagens.

Espera-se assim que haja uma aproximação entre o professor e os recursos computacionais, proporcionando um aprofundamento dos conceitos matemáticos e satisfação ao usar o computador. Que professores que hoje não utilizam esse recurso passem, em um futuro próximo, não só a usar essa e outras ferramentas, mas também, a serem multiplicadores dessa experiência de tecnologia e inovação.

### 7 REFERÊNCIAS

BARROSO, Juliane Matsubara. **Conexões com a Matemática.** Vol 3. Moderna. São Paulo, 2010.

BORBA, Marcelo de Carvalho; PENTEADO, Miriam Godoy. **Informática e educação matemática**. Belo Horizonte: Autêntica, 2007.

BORTOLOTTI, Nivaldo. **O Computador e a Disciplina da Matemática**. (Programa de Desenvolvimento Educacional da Secretaria Estadual de Educação) – Universidade Estadual de Londrina. 2008.

BRASIL. Ministério da Educação - MEC. Disponível em: <http://portal.mec.gov.br/index.php?option=com\_content&view=article&id=244&Itemid=82 3>. Acesso em: 23 jan. 2013.

COLAÇO, Susana. et al. **A utilização do GeoGebra em contexto de sala de aula**. Disponível em: <http://www.apm.pt/files/\_SP\_Colaco\_Branco\_Brito\_Rebelo\_4a413f0bcd4ee.pdf>. Acesso em: 17 jan. 2013.

COLPO, A. G. et al.**Contribuições do geogebra no ensino- aprendizagem da geometria analítica.** X Encontro Gaúcho de Educação Matemática. Ijuí – RS. 2009.

D'AMBRÓSIO, Ubiratan. **Educação Matemática: da Teoria à Pratica**. Campinas: Papirus, 1996.

DANTE, Luiz Roberto. **Matemática: Contexto e aplicações**. Ática: São Paulo, 2010.

DEMO, Pedro. Disponível em: <http://pedrodemo.blogspot.com.br/>. Acesso em: 21 jan. 2013.

GRAVINA, M. A.; SANTAROSA, L. M. **A aprendizagem da matemática em ambientes informatizados.** IV Congresso RIBIE: Brasília, 1998.

HOHENWARTER, Markus; HOHENWARTER, Judith. **Ajuda GeoGebra: Manual Oficial da Versão 3.2**. Tradução e adaptação para português de Portugal. Antônio Ribeiro. Maior, 2009. Disponível em http:<//www.geogebra.org/help/docupt\_PT.pdf>. Acesso em: 20 set. 2012.

IEZZI, Gelson, et al. **Matemática – Ciências e Aplicações.** Vol 3. Saraiva. São Paulo, 2010.

ISOTANI, S**. Desenvolvimento de ferramentas no IGEON: Utilizando a Geometria Dinâmica**. Dissertação de Mestrado em Educação Matemática. São Paulo: PUC, 2005.

MENEZES, Luis Carlos. Ensinar Ciências e Matemática no Brasil de Hoje. Texto: Assessoria pedagógica. Pág. 376.4 a 376.6. **Matemática – Ciência, Linguagem e Tecnologia.** Scipione, Vol. 3. São Paulo, 2010.

MORAN, José Manuel. Disponível em: <http://www.eca.usp.br/prof/moran/integracao.htm>. Acesso em 21 jan. 2013.

PAIVA, M. et al. **MATEMÁTICA** VOL 3. Ed. Moderna. São Paulo, 2010.

PAPERT, S. **Logo: Computadores e Educação.** Brasiliense: Brasília, 1998.

PCNEM – **Parâmetros Curriculares para o Ensino Médio** - Ciências da natureza, matemática e suas tecnologias. Secretaria de Educação Básica. Brasília: Ministério da Educação, Secretaria de Educação Básica, 2006. 135 p. Vol. 2. Orientações curriculares para o ensino médio.

PETLA, Rivelino José; ROLKOUSKI, Emerson. **Geogebra – Possibilidades para o ensino de Matemática**.

Disponível em: <http://www.diaadiaeducacao.pr.gov.br/portals/pde/arquivos/1419-8.pdf.> Acesso em: 17 jan. 2013.

RIBEIRO, Jackson. **Matemática – Ciência, Linguagem e Tecnologia**. Vol 3. Scipione. São Paulo, 2010.

RODRIGUES, D. W. L**. Uma Avaliação Comparativa de Interfaces Homem-Computador em Programas de Geometria Dinâmica.** Dissertação de Mestrado em Ergonomia - Universidade Federal de Santa Catarina, Santa Catarina, 2002.

ROMERO, Claudia Severino. **Recursos Tecnológicos nas Instituições de Ensino: planejar aulas de matemática utilizando** *Software***s Educacionais.** UNIMESP – Centro Universitário Metropolitano de São Paulo. Novembro, 2006. Disponível em: <http://www.fig.br/fignovo/graduacao.html>. Acesso em: 22 jul. de 2010.

SOUZA, Joamir Roberto. **Novo olhar Matemática.** FTD. 1ª ed. São Paulo, 2010.

STOCCO, K. C., DINIZ, M. I. S. V. **Matemática: ensino médio: volume 3** – 6. Ed. – São Paulo: Saraiva, 2010.

VALENTE, J. A. **O computador na sociedade do conhecimento**. Brasília: Estação Palavra, 2005.

ZULATTO, R. B. **Professores de Matemática que utilizam** *Software* **de Geometria Dinâmica: suas características e perspectivas.** Dissertação de Mestrado. Rio Claro, SP: Universidade Estadual Paulista, 2002.

### APÊNDICE 1 – QUESTIONÁRIO

Esse questionário é parte integrante da pesquisa para o Trabalho de Conclusão de Curso do Mestrado Profissional em Matemática de Érica Patrícia Navarro, Jorge da Silva Werneck e Windson Moreira Candido, com o intuito de verificar a utilização/manipulação de *Software*s educacionais matemáticos em sala de aula.

1) Qual a sua habilitação?

 $\overline{a}$ 

 $\overline{a}$ 

- 2) Em que faixa etária se encontra?
	- ( ) 20 anos ou menos
	- ( ) entre 20 e 30 anos (inclusive)
	- ( ) entre 30 e 40 anos (inclusive)
	- ( ) entre 40 e 50 anos (inclusive)
	- ( ) acima de 50 anos
- 3) Em que instituição você concluiu o ensino superior?
- 4) A quanto tempo você concluiu o ensino superior?
	- ( ) 5 anos ou menos
	- ( ) entre 5 e 10 anos (inclusive)
	- ( ) entre 10 e 15 anos (inclusive)
	- ( ) entre 15 e 20 anos (inclusive)
	- ( ) acima de 20 anos
- 5) Na sua graduação você teve contato com recursos computacionais?
	- ( ) Sim ( ) Não

Se sim, quais?

- 6) Você acompanha o surgimento de novas tecnologias educacionais?
	-

 $\overline{a}$ 

7) No planejamento das suas aulas, você utiliza *Software*s matemáticos para aprimorar conceitos e verificar/comparar resultados?

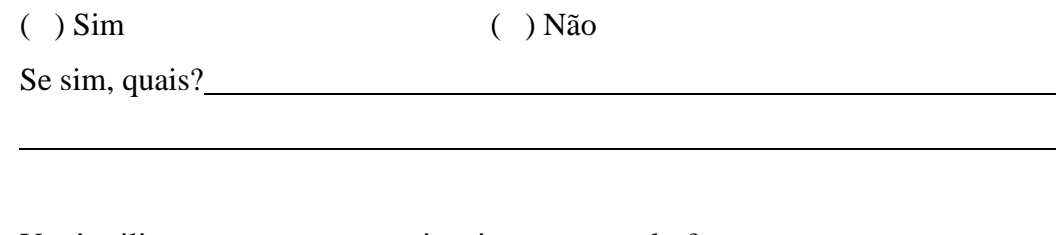

8) Você utiliza recursos computacionais nas suas aulas?

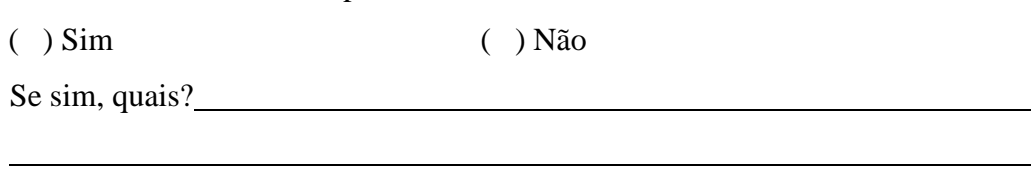

9) Você utiliza o laboratório de informática da sua escola como ferramenta educacional onde o aluno manipula o computador?

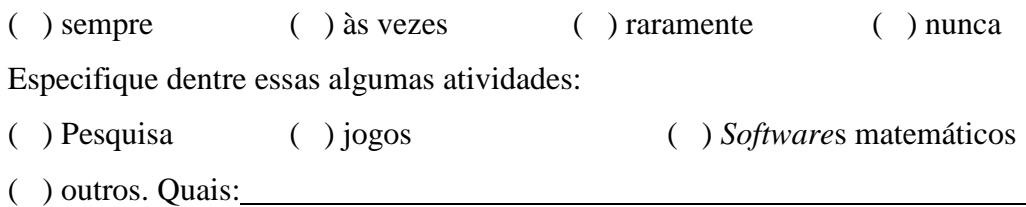

- 10) Você considera que a utilização de *Software*s matemáticos como recursos didáticos favorecem a aprendizagem?
	- ( ) Sim, utilizo com frequência;
	- ( ) Sim, utilizo raramente;
	- ( ) Sim, mas nunca utilizo;
	- ( ) Não, já utilizei mas não favorece a aprendizagem;
	- ( ) Não, nunca utilizei mas acredito que não favorece a aprendizagem;
	- ( ) Sem condições de avaliar.
- 11) O livro didático de matemática adotado em sua escola faz referência a utilização de *Software*s matemáticos?
	- ( ) Sim, em todo o livro;
	- ( ) Sim, em capítulo/apêndice à parte;
	- ( ) Não.

 $\overline{a}$ 

12) Como você avalia a relação livro didático x recursos computacionais

- ( ) Ruim, os livros não favorecem a utilização de recursos computacionais;
- ( ) Boa, os livros didáticos facilitam a utilização de recursos computacionais;
- ( ) Ótima, os livros didáticos trabalham com atividades direcionadas para a utilização de recursos computacionais.
- 13) Você gostaria de utilizar um livro didático que também desenvolvesse atividades específicas ligando conceitos matemáticos fundamentais para o ensino médio e algumas ferramentas educacionais?

( ) Sim ( ) Não

Utilize as linhas abaixo caso tenha considerações e/ou observações sobre as questões acima:

Agradecemos a atenção e colaboração. Obrigado.

 $\overline{a}$ 

 $\overline{a}$ 

 $\overline{a}$ 

# APÊNDICE 2 – ANÁLISE DOS LIVROS

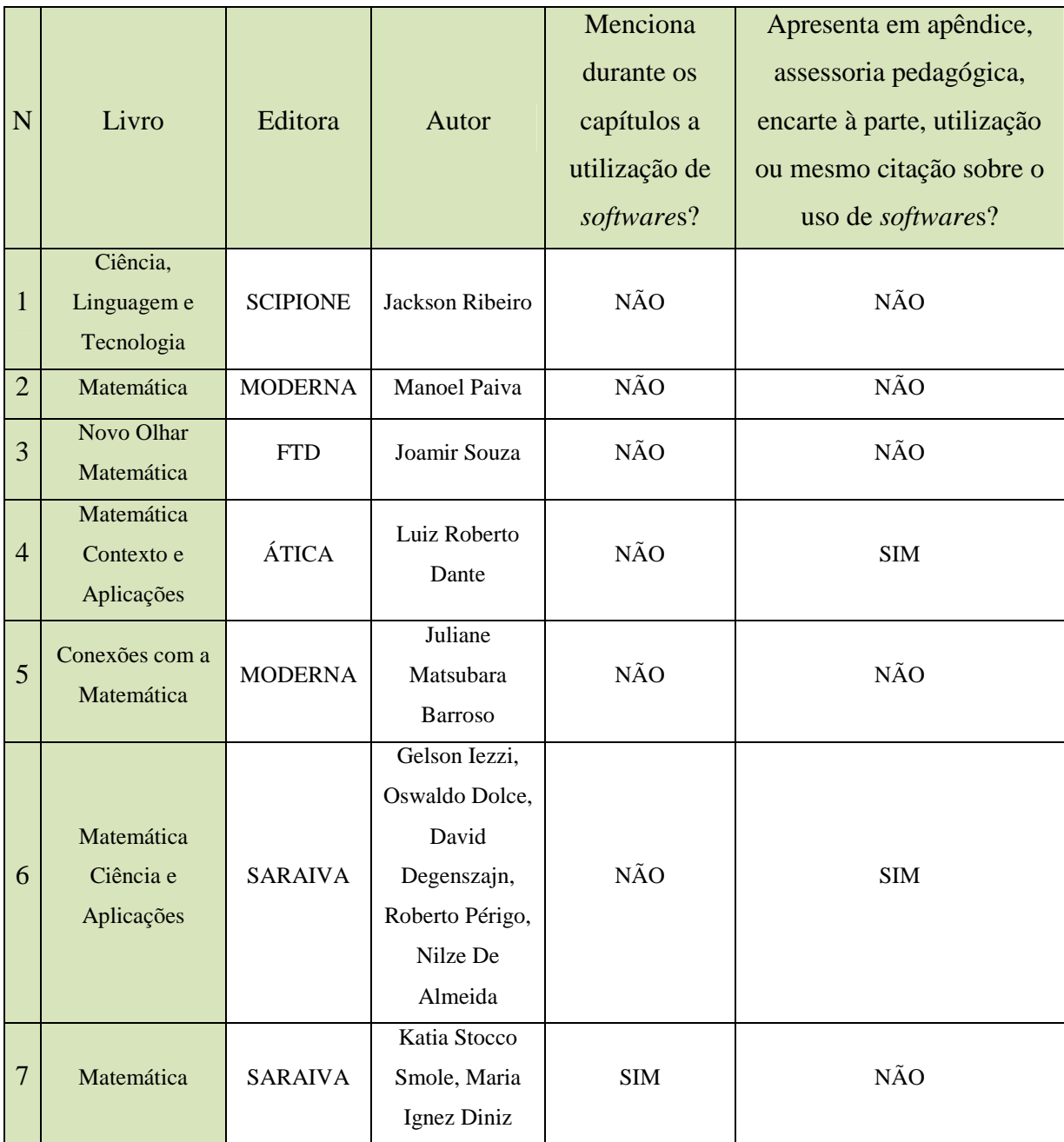